# FNWO(

# GPS-NAVIGATIESYSTEEM **DNX7150DAB DNX715WDAB DNX4150DAB DNX4150BT INSTRUCTIEHANDLEIDING GPS-NAVIGATIE**

**JVCKENWOOD Corporation** 

## **Inhoudsopgave**

#### **[Licentieovereenkomsten voor](#page-3-0)  [eindgebruikers](#page-3-0) 4**

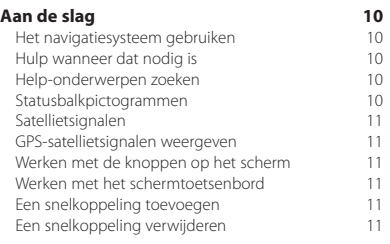

 $\begin{small} \mathcal{L}_{\mathcal{A}} & \mathcal{L}_{\mathcal{A}} & \mathcal{L}_{\mathcal{A}} \\ \mathcal{L}_{\mathcal{A}} & \mathcal{L}_{\mathcal{A}} & \mathcal{L}_{\mathcal{A}} \\ \mathcal{L}_{\mathcal{A}} & \mathcal{L}_{\mathcal{A}} & \mathcal{L}_{\mathcal{A}} \\ \mathcal{L}_{\mathcal{A}} & \mathcal{L}_{\mathcal{A}} & \mathcal{L}_{\mathcal{A}} \\ \mathcal{L}_{\mathcal{A}} & \mathcal{L}_{\mathcal{A}} & \mathcal{L}_{\mathcal{A}} \\ \mathcal{L}_{\mathcal{A}} & \mathcal{L}_{\$ 

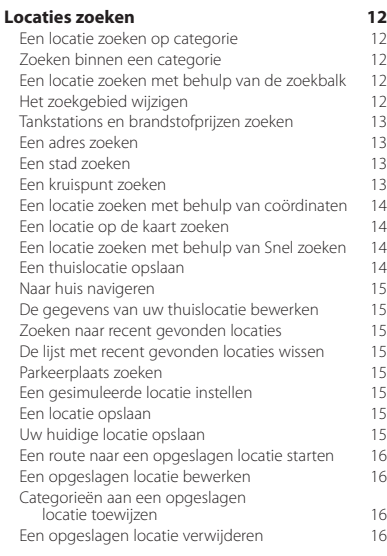

#### **[Navigatie](#page-16-0) 17**<br> **17** Een route starten **17** [Een route starten](#page-16-0) 17<br>Meerdere routes vooraf bekijken 17 [Meerdere routes vooraf bekijken](#page-16-0) 17<br>Een route volgen 17 [Een route volgen](#page-16-0) 17<br>
De navigatiekaart gebruiken 17 [De navigatiekaart gebruiken](#page-16-0) 17<br>Een punt aan een route toevoegen 18 [Een punt aan een route toevoegen](#page-17-0) [Een omweg maken](#page-17-0) 18<br>De route stoppen 18 [De route stoppen](#page-17-0) 18<br>Routesuggesties gebruiken 18 [Routesuggesties gebruiken](#page-17-0) 18<br>Afrit met diensten gebruiken 18 [Afrit met diensten gebruiken](#page-17-0) 18 18 afrit met diensten zoeken 19 [Afrit met diensten zoeken](#page-18-0) 1919 besteen 1919 besteen 1919 besteen 1919 besteen 1919 besteen 1919 besteen 1919 beste [Navigeren naar een afrit](#page-18-0) 19<br>Verderop zoeken gebruiken 19 [Verderop zoeken gebruiken](#page-18-0) 1919 - 1910 - 1920 - 1920 - 1920 - 1920 - 1920 - 1920 - 1920 - 1920 - 1920 - 1920 - <br>1920 - 1920 - 1920 - 1920 - 1920 - 1920 - 1920 - 1920 - 1920 - 1920 - 1920 - 1920 - 1920 - 1920 - 1920 - 1920 [Punten vermijden op de route](#page-18-0) 19<br>Fen eigen te vermijden punt toevoegen 19 [Een eigen te vermijden punt toevoegen](#page-18-0) 19<br>Een weg vermijden 19 [Een weg vermijden](#page-18-0) 19<br>Een eigen te vermijden punt uitschakelen 19 [Een eigen te vermijden punt uitschakelen](#page-18-0) 19<br>Figen te vermijden punten verwijderen 20 [Eigen te vermijden punten verwijderen](#page-19-0) 20 [Geavanceerde omwegen inschakelen](#page-19-0) 20<br>Omrijden bij aangegeven gebieden 20 [Omrijden bij aangegeven gebieden](#page-19-0)

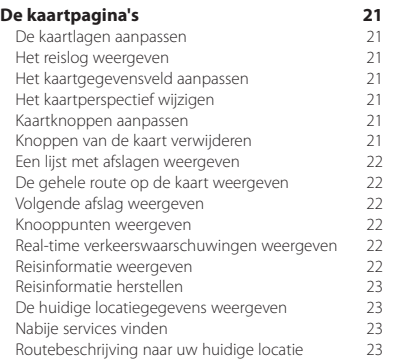

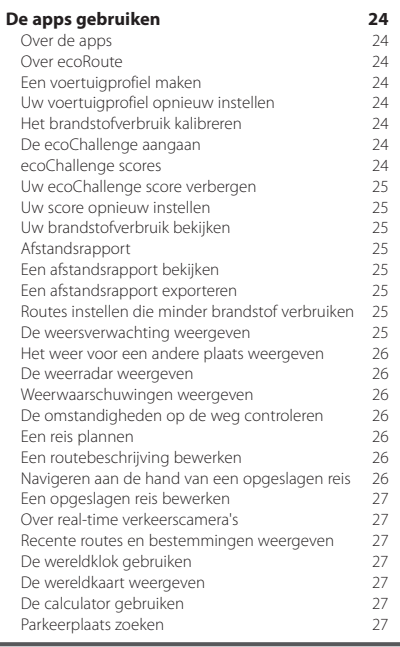

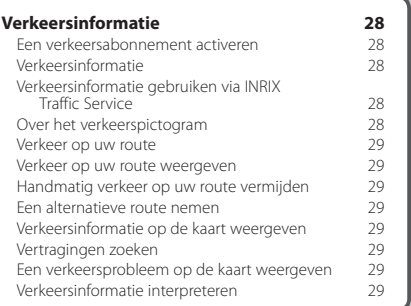

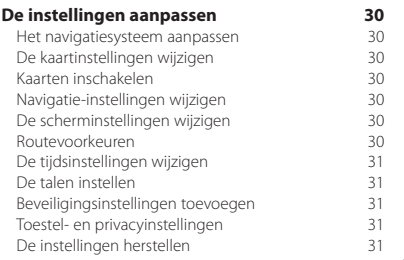

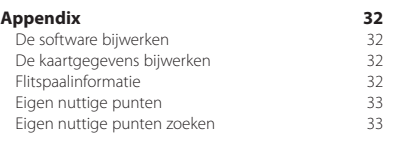

## **In deze handleiding gebruikte pictogrammen**

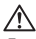

Er worden belangrijke voorzorgsmaatregelen beschreven om letsel en potentieel gevaarlijke situaties te voorkomen.

Er worden speciale instructies, extra uitleg, beperkingen en referentiepagina's beschreven.<br>Er worden speciale instructies, extra uitleg, beperkingen en referentiepagina's beschreven.

## <span id="page-3-0"></span>**Licentieovereenkomsten voor eindgebruikers**

#### **Softwarelicentieovereenkomst**

DOOR DE DNX7150DAB / DNX715WDAB / DNX4150DAB / DNX4150BT TE GEBRUIKEN GAAT U ERMEE AKKOORD DAT U BENT GEBONDEN DOOR DE VOORWAARDEN VAN DE VOLGENDE SOFTWARELICENTIEOVEREENKOMST. LEES DEZE OVEREENKOMST ZORGVULDIG.

Garmin Ltd. en/of haar dochterondernemingen ("Garmin") kent u een beperkte licentie toe om de software die is ingebouwd in dit toestel (de "software") in binaire, uitvoerbare vorm te gebruiken bij het normale gebruik van dit product. De titel, eigendomsrechten en intellectuele eigendomsrechten in en op de Software blijven in bezit van Garmin en/of haar dochtermaatschappijen.

U erkent dat de Software het eigendom is van Garmin en/ of haar externe leveranciers en wordt beschermd door de wetgeving met betrekking tot auteursrechten van de Verenigde Staten van Amerika en internationale verdragen inzake auteursrechten. U erkent bovendien dat de structuur, organisatie en code van de Software, waarvan de broncode niet wordt verschaft, waardevolle handelsgeheimen van Garmin en/of haar externe leveranciers zijn en dat de Software in de broncodevorm een waardevol handelsgeheim van Garmin en/of haar externe leveranciers blijft. U verklaart dat u de Software of elk deel daarvan niet zult decompileren, demonteren, wijzigen, onderwerpen aan reverse assembling of reverse engineering, herleiden tot door mensen leesbare vorm of afgeleide werken zult maken op basis van de Software. U verklaart dat u de software niet zult exporteren of herexporteren naar landen die de exportwetten van de Verenigde Staten van Amerika of enig ander toepasselijk land schenden.

#### **Licentieovereenkomst voor eindgebruikers**

Het Garmin toestel dat u hebt aangeschaft ("Toestel"), of de download die u doet (de "Download"), kunnen een applicatie, content of beide bevatten. Bij een Toestel is de daarin geïntegreerde software (de "Software") en bij een Download de applicatie, inclusief de daarin aanwezige software (samen de "Applicatie") eigendom van Garmin Ltd. of haar dochtermaatschappijen (samen "Garmin"). De kaartgegevens die mogelijk zijn geïntegreerd in uw Toestel, de Applicatie of de gedownloade content (de "Kaartgegevens") zijn het eigendom van HERE North America LLC en/of haar gelieerde ondernemingen ("HERE") en zijn in licentie verstrekt aan Garmin. Garmin is tevens eigenaar van, of heeft licenties van externe leveranciers voor, informatie, verkeersgegevens, tekst, afbeeldingen, grafieken, foto's, audio, video, beelden en andere applicaties en gegevens die kunnen zijn geïntegreerd in het Toestel of de Applicatie, of die apart kunnen worden gedownload ("Andere content"). De Kaartgegevens en Andere content vormen samen de "Content". De Software, Applicatie en Content (samen de "Garmin producten") zijn beschermd onder het auteursrecht en internationale verdragen inzake het auteursrecht. De Garmin producten worden in licentie gegeven, niet verkocht. De structuur, inrichting en code van de Software en de Applicatie vormen waardevolle

handelsgeheimen van Garmin en/of haar externe providers. De Garmin producten worden elk geleverd onder deze Licentieovereenkomst en zijn onderhevig aan de hierna volgende voorwaarden en bepalingen, die worden overeengekomen tussen de Eindgebruiker ('u' of 'uw') enerzijds, en Garmin en diens licentiehouders (inclusief hun respectieve licentiehouders en leveranciers) en de dochterondernemingen anderzijds. De licentiehouders van Garmin, waaronder de licentiehouders, serviceproviders, channel partners, leveranciers en dochterondernemingen van Garmin en haar licentiehouders, zijn elk een rechtstreekse en beoogde externe begunstigde van deze Overeenkomst en zij mogen hun rechten rechtstreeks bij u afdwingen in het geval u deze Overeenkomst schendt.

**BELANGRIJK:** LEES DEZE GEHELE LICENTIEOVEREENKOMST ZORGVULDIG DOOR VOORDAT UW TOESTEL OF GEDOWNLOADE APPLICATIE OF CONTENT AANSCHAFT OF GAAT GEBRUIKEN. DOOR HET AANSCHAFFEN, INSTALLEREN, KOPIËREN OF OP ANDER WIJZE GEBRUIKEN VAN UW TOESTEL, APPLICATIE OF GEDOWNLOADE CONTENT, GEEFT U AAN DAT U DEZE LICENTIEOVEREENKOMST HEBT GELEZEN EN AKKOORD GAAT MET DE VOORWAARDEN EN BEPALINGEN. GAAT U NIET AKKOORD MET DEZE VOORWAARDEN EN BEPALINGEN VOOR UW PRODUCT, STUUR DAN VOOR VOLLEDIGE RESTITUTIE VAN HET AANKOOPBEDRAG HET VOLLEDIGE PRODUCT BINNEN 7 DAGEN NA DE AANKOOPDATUM (ALS U HET NIEUW HEBT GEKOCHT) TERUG NAAR DE DEALER BIJ WIE U HET PRODUCT HEBT GEKOCHT. GAAT U NIET AKKOORD MET DEZE VOORWAARDEN EN BEPALINGEN VOOR UW DOWNLOAD, SCHAF DE DOWNLOAD DAN NIET AAN EN INSTALLEER OF GEBRUIK DEZE DAN NIET.

#### **Licentiebepalingen en -voorwaarden**

Garmin ("wij" of "ons") levert u in het geval van een Toestel de opslagmedia met daarop de Software en de daarin geïntegreerde Content, met inbegrip van eventuele online of elektronische documentatie en gedrukte materialen, of in het geval van een Download de Applicatie en de daarin geïntegreerde of begeleidende Content, inclusief alle online of elektronische documentatie en gedrukte materialen. Garmin verleent u een beperkte, nietexclusieve licentie om het betreffende Garmin product te gebruiken in overeenstemming met de voorwaarden van deze Overeenkomst. U gaat ermee akkoord het betreffende Garmin product uitsluitend aan te wenden voor persoonlijk gebruik, of, indien van toepassing, voor activiteiten binnen uw bedrijf, en niet voor servicebureaus, timesharing, wederverkoop of vergelijkbare doeleinden. Dienovereenkomstig, maar onder voorbehoud van de in de volgende paragrafen vastgelegde beperkingen, mag u het betreffende Garmin product uitsluitend kopiëren als dit noodzakelijk is om het te kunnen (i) weergeven en (ii) opslaan, mits u geen enkele vermelding van auteursrechten verwijdert en het Garmin product op geen enkele manier

wijzigt. Uw gebruik van de Applicatie mag geen inbreuk maken op de gebruiksregels van de Applicatieleverancier of een externe serviceprovider die u gebruikt om de Applicatie beschikbaar te maken. U gaat ermee akkoord de Garmin producten niet anderszins te reproduceren, archiveren, kopiëren, wijzigen, decompileren, aan reverse engineering te onderwerpen of afgeleide werken van delen van de Garmin producten te maken en dat u de Garmin producten op geen enkele wijze en voor geen enkel doeleinde overdraagt of verspreidt, met uitzondering van voor zover toegestaan volgens de wet. Tevens behoudt Garmin zich het recht voor het leveren van Content die wordt verstrekt door een externe provider, te beëindigen, wanneer deze provider stopt met het verstrekken van dergelijke content, of wanneer het contract tussen Garmin en deze provider om welke reden dan ook wordt beëindigd.

**Beperkingen.** Met uitzondering van de gevallen waarin Garmin u hiervoor een specifieke licentie heeft verstrekt, en zonder afbreuk te doen aan de voorgaande paragrafen, mag u de Garmin producten niet gebruiken in combinatie met producten, systemen of applicaties die zijn geïnstalleerd op of anderszins verbonden zijn met, of die communiceren met voertuigen, en die kunnen worden gebruikt voor transport- of wagenparkbeheer of vergelijkbare applicaties, en waarbij de Content wordt gebruikt door een centrale regelcentrale voor het coördineren van een wagenpark. Bovendien is het verboden de Garmin producten te verhuren of te leasen aan een andere persoon of een derde partij. Alleen die autoverhuurbedrijven die van Garmin uitdrukkelijke schriftelijke toestemming hebben gekregen om Garmin producten met daarop de Content aan hun klanten te verhuren, zijn gerechtigd dergelijke producten te verhuren.

U gaat ermee akkoord dat u tijdens het gebruik van de Software zelf verantwoordelijk bent voor uw eigen gedrag en content en voor de mogelijke gevolgen daarvan. U gaat ermee akkoord de Software uitsluitend te gebruiken voor doeleinden die wettig, gepast en in overeenstemming met deze Overeenkomst en ander toepasselijk beleid of toepasselijke richtlijnen zijn. Ter illustratie en niet ter beperking: U gaat ermee akkoord dat wanneer u de Software gebruikt, u:

- Geen content uploadt, post, per e-mail verzendt of overbrengt of anderszins beschikbaar maakt die inbreuk maakt op een patent, handelsmerk, auteursrecht, handelsgeheim of ander eigendomsrecht van een partij, tenzij u zelf de eigenaar van de rechten van dergelijke content bent of toestemming van de eigenaar hebt om dergelijke content openbaar te maken;
- De Software of andere content niet gebruikt voor illegale of ongeoorloofde doeleinden; en
- Geen virussen, wormen, defecten, Trojaanse paarden of andere zaken van destructieve aard verspreidt.

Indien u woonachtig bent buiten de Verenigde Staten, gaat u ermee akkoord u te houden aan alle wetten, regels of voorschriften in uw land of de locatie van uw webserver betreffende uw gedrag op internet en aanvaardbare content inclusief wetten die de export van gegevens naar de Verenigde Staten of het land waarin u woonachtig bent reguleren.

**Gegevensoverdracht.** Bepaalde diensten in verband met de Applicatie kunnen resulteren in een overdracht van gegevens vanaf uw toestel. In dat geval zijn mogelijk extra kosten voor gegevensoverdracht van toepassing, afhankelijk van het data-abonnement van uw toestel. Neem contact op met uw dataprovider voor informatie over eventuele extra kosten.

**Geen garantie.** De Garmin producten worden aan u geleverd in de staat waarin deze zich bevinden ("as is") en u gaat ermee akkoord dat het gebruik ervan voor uw eigen risico is. De licentiehouders van Garmin, waaronder de licentiehouders, serviceproviders, channel partners, leveranciers en dochterondernemingen van Garmin en haar licentiehouders, bieden geen garanties en doen geen uitspraken, uitdrukkelijk noch impliciet, naar aanleiding van de wet of anderszins, met inbegrip van, maar niet beperkt tot, content, kwaliteit, nauwkeurigheid, volledigheid, doeltreffendheid, betrouwbaarheid, verkoopbaarheid, geschiktheid voor een bepaald doel, nut, gebruik of resultaten die de Garmin producten bieden, of dat de Content of de server ononderbroken en storingsvrij werken. De Garmin producten zijn uitsluitend bestemd voor gebruik als hulp bij het reizen en dienen niet te worden gebruikt voor doeleinden waarbij precieze metingen van richting, afstand, locatie of topografie vereist zijn. GARMIN GEEFT GEEN ENKELE GARANTIE OP DE NAUWKEURIGHEID OF VOLLEDIGHEID VAN DE KAARTGEGEVENS OF ANDERE CONTENT.

**Afwijzing van garantie.** GARMIN EN HAAR LICENTIEHOUDERS, waaronder de licentiehouders, serviceproviders, channel partners, leveranciers en dochterondernemingen van Garmin en haar licentiehouders, WIJZEN ELKE GARANTIE, UITDRUKKELIJK OF IMPLICIET, AF MET BETREKKING TOT KWALITEIT, PRESTATIES, VERKOOPBAARHEID, GESCHIKTHEID VOOR EEN BEPAALD DOEL OF NIET-INBREUKMAKENDHEID. GEEN ENKEL(E) MONDELINGE OF SCHRIFTELIJKE DOOR GARMIN OF HAAR LEVERANCIERS EN LICENTIEHOUDERS VERSTREKT(E) ADVIEZEN OF INFORMATIE VORMT EEN GARANTIE, EN U KUNT GEEN RECHTEN ONTLENEN AAN DERGELIJKE ADVIEZEN OF INFORMATIE. DEZE AFWIJZING VAN GARANTIES IS EEN ESSENTIËLE VOORWAARDE VAN DEZE OVEREENKOMST. Bepaalde staten, gebieden en landen staan uitsluiting van bepaalde garanties niet toe, waardoor de hiervoor genoemde uitsluiting mogelijk niet op u van toepassing is.

**Afwijzing van aansprakelijkheid.** GARMIN EN HAAR LICENTIEHOUDERS, waaronder de licentiehouders, serviceproviders, channel partners, leveranciers en dochterondernemingen van Garmin en haar licentiehouders, ZIJN U GEEN AANSPRAKELIJKHEID VERSCHULDIGD: MET BETREKKING TOT SCHADECLAIMS VORDERINGEN OF AANKLACHTEN WEGENS ENIG VERLIES, ONGEACHT DE AARD VAN DE OORZAAK VAN DE SCHADECLAIM, VORDERING OF AANKLACHT WEGENS VERLIES, PERSOONLIJK LETSEL DAT OF SCHADE DIE, NOCH DIRECT, NOCH INDIRECT, KAN VOORTVLOEIEN UIT HET GEBRUIK OF HET IN BEZIT HEBBEN VAN DE GARMIN PRODUCTEN; OF VOOR WINSTDERVING, INKOMSTENDERVING, VERLIES VAN CONTRACTEN OF SPAARTEGOEDEN, OF ENIGERLEI ANDERE DIRECTE, INDIRECTE, INCIDENTELE OF SPECIALE SCHADE OF GEVOLGSCHADE VOORTVLOEIEND UIT UW GEBRUIK OF HET NIET KUNNEN GEBRUIKEN VAN DE GARMIN PRODUCTEN, DEFECTEN IN DE CONTENT OF INFORMATIE, OF SCHENDING VAN DEZE VOORWAARDEN OF BEPALINGEN, HETZIJ OP GROND VAN CONTRACT OF WEGENS ONRECHTMATIGE DAAD, HETZIJ OP BASIS VAN GARANTIE, HETZIJ ALS GEVOLG VAN GEBRUIK OF MISBRUIK OF DE ONMOGELIJKHEID VAN HET GEBRUIK VAN DE GARMIN PRODUCTEN OF VAN TEKORTKOMINGEN OF FOUTEN IN DE APPLICATIE, ZELFS ALS GARMIN OF HAAR LICENTIEHOUDERS OP DE MOGELIJKHEID VAN DERGELIJKE SCHADE IS GEWEZEN. DE TOTALE AANSPRAKELIJKHEID VAN GARMIN EN HAAR LICENTIEHOUDERS MET BETREKKING TOT DE VERPLICHTINGEN KRACHTENS DEZE LICENTIEOVEREENKOMST OF ANDERSZINS MET BETREKKING TOT DE APPLICATIE OF DE CONTENT IS NOOIT HOGER DAN \$ 1,00. Bepaalde staten, gebieden en landen staan uitsluiting van bepaalde aansprakelijkheden of beperkingen van schade niet toe, waardoor het voornoemde mogelijk niet op u van toepassing is. Als u uw Applicatie hebt aangeschaft bij een externe applicatieleverancier, IS DE ENIGE EN MAXIMALE VERANTWOORDELIJKHEID VAN DE APPLICATIELEVERANCIER IN HET GEVAL VAN EEN GARANTIEFOUT EEN TERUGGAVE VAN HET AANSCHAFBEDRAG VAN DE APPLICATIE.

ALLE CONTENT EN AL HET MATERIAAL DAT MET DE SOFTWARE WORDT GEDOWNLOAD OF GEÜPLOAD OF ANDERSZINS MET DE SOFTWARE WORDT VERKREGEN IS GEHEEL NAAR EIGEN GOEDDUNKEN EN VOOR EIGEN RISICO. U BENT ZELF VOLLEDIG VERANTWOORDELIJK VOOR EVENTUELE SCHADE AAN UW ELEKTRONISCHE COMMUNICATIETOESTEL OF VOOR GEGEVENSVERLIES DAT HET GEVOLG KAN ZIJN VAN HET DOWN- OF UPLOADEN VAN DERGELIJKE CONTENT OF DERGELIJK MATERIAAL OF HET GEBRUIK VAN DE SOFTWARE.

**Routes voorspellen.** Uw toestel beschikt mogelijk over een functie genaamd myTrends, die uw routegedrag vastlegt en kan voorspellen. Als het toestel over deze functie beschikt en een route voorspelt, dan zal het de geschatte tijd tot de bestemming en relevante verkeersinformatie over de voorspelde route weergeven. Informatie over uw routegedrag is toegankelijk voor elke andere persoon die uw toestel gebruikt. Als u niet wilt

dat uw toestel uw routes voorspelt of informatie over voorspelde routes weergeeft, kunt u myTrends uitschakelen via het menu Instellingen van uw toestel.

**Verzamelen van informatie.** Wij kunnen informatie verzamelen over hoe vaak u het Garmin product gebruikt of de frequentie waarmee bepaalde functies en voorzieningen van het Garmin product worden gebruikt. Deze informatie wordt anoniem verzameld op een zodanige manier dat uw identiteit niet kan worden achterhaald. Aan de hand van deze informatie kunnen we brede gebruikerstrends vaststellen of op andere wijze proberen onze producten of applicaties te verbeteren. Bij het gebruik van locatiegebaseerde diensten op het Garmin product, bijvoorbeeld informatie over het weer, bioscooptijden, verkeer, brandstofprijzen of lokale evenementen, wordt de fysieke locatie van uw toestel verzameld om u te kunnen voorzien van dergelijke locatie-gebaseerde diensten. Deze locatiegegevens worden anoniem verzameld op een zodanige manier dat uw identiteit niet kan worden achterhaald. Als u hiervoor toestemming geeft, verzamelt Garmin informatie van uw toestel, zoals locatie, snelheid en richting (ook wel "traffic probe data" of "floating car data" genoemd) om de kwaliteit van de verkeersgegevens en andere content die wordt verzorgd door Garmin of andere contentproviders, te verbeteren. Als u hiervoor toestemming geeft, mag Garmin deze gegevens ook delen met of verkopen aan externe partijen. Deze gegevens worden anoniem gedeeld en verkocht op een zodanige manier dat uw identiteit niet kan worden achterhaald. Het verzamelen en het gebruik van deze locatiegegevens wordt nader omschreven in de privacyverklaring voor het Garmin product.

#### **Afwijzing van goedkeuring; wijziging van**

**contentproviders.** Verwijzing naar producten, diensten, processen, hyperlinks naar derden of naar andere Content door middel van handelsnamen, handelsmerken, fabrikanten of leveranciers of anderszins vormen niet noodzakelijkerwijs een goedkeuring, sponsorschap of aanbeveling door Garmin of haar licentiehouders. De individuele wederverkoper is volledig verantwoordelijk voor de product- en service-informatie. De naam en het logo HERE, de handelsmerken en logo's HERE en HERE ON BOARD, en andere handelsmerken en handelsnamen in de Applicatie waarvan HERE North America LLC de eigenaar is, mogen op geen enkele wijze voor commerciële doeleinden worden gebruikt zonder uitdrukkelijke voorafgaande schriftelijke toestemming van HERE. Contentproviders kunnen door Garmin worden gewisseld tijdens de termijn van deze Overeenkomst, en uw ervaring met de Content van een nieuwe provider zal mogelijk niet hetzelfde zijn als die met de vorige Contentprovider.

**Exportbeperkingen.** U gaat ermee akkoord delen van de Content of rechtstreeks daarvan afgeleide producten vanaf geen enkele plek te exporteren, tenzij dit in overeenstemming met en in combinatie met alle vereiste licenties en goedkeuringen krachtens toepasselijke exportwetten, -regels en -regelgevingen gebeurt.

**Juridische naleving.** U verklaart en garandeert dat (i) u niet woonachtig bent in een land waarvoor een embargo van de overheid van de Verenigde Staten van kracht is, of door de overheid van de Verenigde Staten is aangemerkt als een land dat "terroristen ondersteunt", en (ii) u niet op enige lijst van de overheid van de Verenigde Staten staat met personen of instellingen die zijn verboden of waarvoor beperkingen gelden.

**Vrijwaring.** U gaat ermee akkoord Garmin en haar licentiehouders, waaronder de desbetreffende licentiehouders, serviceproviders, channel partners, leveranciers, gevolmachtigden, dochtermaatschappijen en gelieerde bedrijven, en de desbetreffende medewerkers, managers, werknemers, aandeelhouders, agenten en vertegenwoordigers van Garmin en haar licentiehouders, schadeloos te stellen voor en te vrijwaren van alle aansprakelijkheden, verliezen, persoonlijk letsel (met inbegrip van persoonlijk letsel met de dood tot gevolg), vorderingen, aanklachten, onkosten of claims van welke aard dan ook, met inbegrip van, maar niet beperkt tot, advocatenkosten die voortvloeien uit of in verband staan met het gebruik of het in bezit hebben door u van de Garmin producten.

**Kaartgegevens.** Op het gebruik van de Kaartgegevens zijn bepaalde beperkingen en/of voorwaarden van toepassing die zijn opgelegd door externe leveranciers en/of overheden of regelgevende instanties, zoals verder uiteengezet op [http://corporate.navteq.com/supplier\\_](http://corporate.navteq.com/supplier_terms.html) [terms.html.](http://corporate.navteq.com/supplier_terms.html)

**Termijn.** Deze Overeenkomst is van kracht totdat (i) indien van toepassing, uw abonnementsperiode wordt beëindigd (door u of door Garmin) of verloopt, of (ii) totdat Garmin deze Overeenkomst om welke reden dan ook beëindigt, waaronder maar niet beperkt tot, als Garmin van mening is dat u de bepalingen van deze Overeenkomst hebt geschonden. Bovendien zal deze Overeenkomst onmiddellijk worden beëindigd wanneer een overeenkomst tussen Garmin en een derde partij waarvan Garmin (a) diensten of distributie verkrijgt die noodzakelijk zijn voor het ondersteunen van de Garmin producten, of (b) licenties voor Content verkrijgt, wordt beëindigd. U gaat ermee akkoord bij beëindiging alle exemplaren van de Content te vernietigen. De hierboven vermelde Afwijzing van Garantie en van Aansprakelijkheid blijven ook na beëindiging van kracht.

**Volledige overeenkomst.** Deze voorwaarden en bepalingen vormen de volledige overeenkomst tussen Garmin en haar licentiehouders, waaronder de licentiehouders, serviceproviders, channelpartners, leveranciers en dochterondernemingen van Garmin en haar licentiehouders, en u met betrekking tot de inhoud hiervan, en deze voorwaarden en bepalingen vervangen als zodanig eventuele schriftelijke of mondelinge overeenkomsten die

voordien tussen ons van kracht waren met betrekking tot dit onderwerp.

#### **Toepasselijk recht.**

(a) Voor HERE gegevens voor de Europese Unie

Op de hiervoor genoemde voorwaarden is het Nederlands recht van toepassing, zonder dat dit (i) conflicten met wettelijke bepalingen tot gevolg kan hebben, of (ii) het verdrag van de Verenigde Naties inzake internationale verkoopovereenkomsten betreffende roerende zaken wordt toegepast. Dit verdrag wordt expliciet uitgesloten. U gaat ermee akkoord eventuele geschillen, schadeclaims en gerechtelijke procedures die voortvloeien uit of die samenhangen met de onder deze overeenkomst aan u geleverde HERE gegevens, aanhangig te maken bij de rechtsbevoegde instanties in Nederland.

(b) Voor HERE gegevens voor Noord-Amerika en voor andere niet-EU-landen

Op de hiervoor genoemde voorwaarden is het recht van de Amerikaanse staat Illinois van toepassing, zonder dat dit (i) conflicten met wettelijke bepalingen tot gevolg kan hebben, of (ii) het verdrag van de Verenigde Naties inzake internationale verkoopovereenkomsten betreffende roerende zaken wordt toegepast. Dit verdrag wordt expliciet uitgesloten. U gaat ermee akkoord eventuele geschillen, schadeclaims en rechtsprocedures die voortvloeien uit of die samenhangen met de onder deze overeenkomst aan u geleverde HERE gegevens, aanhangig te maken bij de rechtsbevoegde instanties in de Amerikaanse staat Illinois.

(c) Voor geschillen, schadeclaims en rechtsprocedures die niet betrekking hebben op de HERE gegevens

Op de hiervoor genoemde voorwaarden is het recht van de Amerikaanse staat Kansas van toepassing, zonder aanzien van (i) conflicterende rechtsprincipes, of (ii) het verdrag van de Verenigde Naties inzake internationale verkoopovereenkomsten betreffende roerende zaken, welke uitdrukkelijk wordt uitgesloten. U gaat ermee akkoord eventuele geschillen, schadeclaims en rechtsprocedures voortvloeiend uit of in verband met de Applicatie of Content, aanhangig te maken bij de rechtsbevoegde instanties in de Amerikaanse staat Kansas. Een vertaling van deze Overeenkomst vanuit het Engels wordt slechts als service aan u aangeboden. Als deze Overeenkomst vanuit het Engels is vertaald naar een andere taal en er conflicterende bepalingen bestaan tussen de Engelse versie en de versie in een andere taal, zal de Engelse versie prevaleren.

**Eindgebruikers binnen de overheid.** Als de Eindgebruiker een instantie, afdeling of andere rechtspersoon van de overheid van de Verenigde Staten is, of geheel of gedeeltelijk door de overheid van de Verenigde Staten wordt gefinancierd, dan gelden voor het gebruik en de duplicatie, reproductie, vrijgave, wijziging, openbaarmaking of overdracht van het Product of de bijbehorende documentatie de bepalingen die zijn vastgelegd in DFARS 252.227-7014(a)(1) (JUNI 1995) (definitie van commerciële computersoftware volgens het Amerikaanse ministerie van defensie), DFARS 27.7202- 1 (beleid van het Amerikaanse ministerie van defensie met betrekking tot commerciële computersoftware), FAR 52.227-19 (JUNI 1987) (artikel betreffende commerciële computersoftware voor burgerlijke instanties), DFARS 252.227-7015 (NOVEMBER 1995) (artikel van het Amerikaanse ministerie van defensie met betrekking tot technische gegevens en commerciële items); FAR 52.227-14 substituten I, II en III (JUNI 1987) (artikel met betrekking tot technische gegevens en niet-commerciële computersoftware van burgerlijke instanties); en/of FAR 12.211 en FAR 12.212 (aankopen van commerciële items), voor zover van toepassing. Mochten de FAR- en de DFARS-bepalingen conflicteren met de voorwaarden van deze Licentieovereenkomst, dan is de interpretatie die de grootste beperkingen oplevert voor de overheid van de Verenigde Staten bindend. De leverancier/fabrikant is Garmin International, Inc., 1200 East 151st Street, Olathe, Kansas 66062, USA and NAVTEQ North America LLC, 425 West Randolph Street, Chicago, Illinois 60606 USA.

Garmin® is een handelsmerk van Garmin Ltd. of haar dochtermaatschappijen en is geregistreerd in de Verenigde Staten en andere landen. Deze handelsmerken mogen niet worden gebruikt zonder de uitdrukkelijke toestemming van Garmin.

HERE is een handelsmerk in de Verenigde Staten en andere landen. Alle andere bedrijfsnamen en handelsmerken die in deze documentatie worden genoemd, zijn het eigendom van hun respectieve eigenaars. Alle rechten voorbehouden.

Aanvullende voorwaarden en privacybeleid voor Location Platform Services. Als uw Applicatie toegang heeft tot Location Platform Services, gaat u door gebruik te maken van dergelijke Location Platform Services akkoord met de Nokia servicevoorwaarden o[phttp://here.com/services/](http://here.com/services/terms) [terms](http://here.com/services/terms) en het Nokia privacybeleid op [http://www.nokia.](http://www.nokia.com/global/privacy/privacy/policy/privacy-policy/) [com/global/privacy/privacy/policy/privacy-policy/](http://www.nokia.com/global/privacy/privacy/policy/privacy-policy/).

## <span id="page-9-0"></span>**Aan de slag**

Als u uw Kenwood-navigatiesysteem voor het eerst gebruikt, dient u uw systeem in te stellen. Meer informatie vindt u in het menu Help.

 $\begin{small} \mathcal{L}^{(1)}_{\mathcal{M}^{(2)}_{\mathcal{M}^{(1)}}} & \mathcal{L}^{(2)}_{\mathcal{M}^{(2)}_{\mathcal{M$ 

#### **WAARSCHUWING**

Zie "Veiligheidsmaatregelen en belangrijke informatie" in de *Naslaggids* voor productwaarschuwingen en andere belangrijke informatie.

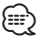

• De schermafbeeldingen in deze handleiding komen mogelijk niet exact overeen met de schermen van uw navigatiesysteem. De in deze handleiding gebruikte afbeeldingen dienen puur ter referentie.

#### **Het navigatiesysteem gebruiken**

Raadpleeg de andere systeemhandleidingen van Kenwood voor volledige informatie over audiosystemen.

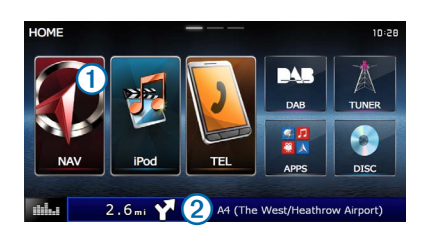

- Selecteer  $\bigcap$  om het navigatiesysteem te openen.
- Tijdens de navigatie geeft 2 Kenwood-audio weer. Wanneer u audio gebruikt, wordt hier navigatie-informatie weergegeven.

#### **Hulp wanneer dat nodig is**

**Selecteer Apps > Help om informatie over het toestel weer te geven.**

#### **Help-onderwerpen zoeken**

**Selecteer Apps > Help > .**

#### **Statusbalkpictogrammen**

De statusbalk bevindt zich boven aan het hoofdmenu. De pictogrammen op de statusbalk bevatten informatie over de functies van het toestel. Sommige pictogrammen kunt u selecteren om instellingen aan te passen of verdere informatie weer te geven.

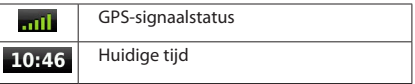

#### <span id="page-10-0"></span>**Satellietsignalen**

Nadat u uw voertuig hebt gestart, begint het navigatiesysteem satellietsignalen op te halen. Het systeem dient mogelijk vrij zicht op de satellieten te hebben om satellietsignalen te kunnen ontvangen. Als ten minste één van de mill-balken groen is, ontvangt uw systeem satellietsignalen.

#### **GPS-satellietsignalen weergeven**

Ga voor meer informatie over GPS naar [www.garmin.com/](www.garmin.com/aboutGPS) [aboutGPS](www.garmin.com/aboutGPS).

**Selecteer .**

#### **Werken met de knoppen op het scherm**

- Selecteer **to** om terug te gaan naar het hoofdmenu.
- Houd **D** ingedrukt om snel terug te gaan naar het hoofdmenu.
- Selecteer **1** of **V** voor meer keuzes.
- Houd  $\biguparrow$  of  $\biguparrow$  ingedrukt om sneller te bladeren.
- Selecteer **om** om het menu met de opties voor het huidige scherm weer te geven.

#### **Werken met het schermtoetsenbord**

Zie Taalinstellingen om de toetsenbordindeling te wijzigen ([pagina 31](#page-30-1)).

**Als een schermtoetsenbord verschijnt, kunt u letters of cijfers invoeren door deze te selecteren.** 

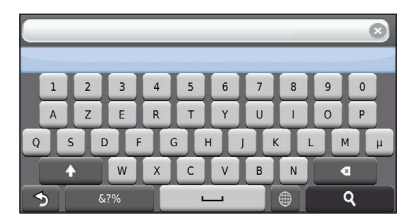

- **Selecteer** om een spatie te typen.
- Selecteer<sup>4</sup> als u een teken wilt wissen.
- Selecteer **X** om de gehele vermelding te verwijderen.
- Selecteer<sup>®</sup> om de taal van het toetsenbord te selecteren.
- Selecteer site om speciale tekens zoals leestekens op te geven.
- Selecteer <sup>4</sup> om het gebruik van hoofdletters te wijzigen.

#### <span id="page-10-1"></span>**Een snelkoppeling toevoegen**

U kunt snelkoppelingen toevoegen aan het menu Waarheen?. Een snelkoppeling kan verwijzen naar een locatie, een categorie of een zoekfunctie. Het menu Waarheen? kan tot wel 36 snelkoppelingspictogrammen bevatten.

#### **1 Selecteer Waarheen? > Voeg kortere manier toe.**

 **2 Selecteer een item.**

#### **Een snelkoppeling verwijderen**

- **1** Selecteer Waarheen? >  $\blacksquare$  > Wis **snelkoppeling(en).**
- **2 Selecteer de snelkoppeling die u wilt verwijderen.**
- **3 Selecteer de snelkoppeling opnieuw om te bevestigen.**

## <span id="page-11-3"></span><span id="page-11-0"></span>**Locaties zoeken**

Het navigatiesysteem biedt een groot aantal methoden voor het zoeken van locaties. De gedetailleerde kaarten in uw navigatiesysteem bevatten locaties zoals restaurants, hotels en garages. Met behulp van categorieën kunt u naar bedrijven en attracties in de buurt zoeken.

#### <span id="page-11-2"></span><span id="page-11-1"></span> **3 Voer een zoekterm in. Een locatie zoeken op categorie 1 Selecteer Waarheen?. Terwijl u typt, worden onder de zoekbalk zoeksuggesties weergegeven. 2 Selecteer een categorie of selecteer Categorieën. 4 Selecteer een optie: 3 Selecteer indien nodig een subcategorie. • Als u een type bedrijf wilt zoeken, voer dan een categorie in, bijvoorbeeld "bioscoop". 4 Selecteer een locatie. • Als u een specifiek bedrijf wilt zoeken, voer dan de naam van het bedrijf gedeeltelijk of helemaal in. • Als u een adres bij u in de buurt wilt zoeken, voer dan Zoeken binnen een categorie een straatnaam en een nummer in. • Als u een adres in een andere plaats wilt zoeken, voer** Om uw zoekresultaten te beperken, kunt u binnen enkele **dan een straatnaam, het nummer, de plaats en de** categorieën zoeken. **provincie in. • Als u een plaats wilt zoeken, voer dan de plaats en de 1 Selecteer Waarheen?. provincie in. • Als u op coördinaten wilt zoeken, voer dan de breedte- 2 Selecteer een categorie of selecteer Categorieën. en lengtecoördinaten in. 3 Selecteer indien nodig een subcategorie. 5 Selecteer een optie: • Als u een zoeksuggestie wilt gebruiken, dient u deze te 4 Voer indien nodig een naam of een deel van de selecteren. naam in de zoekbalk in [\(pagina 12\)](#page-11-1). • Als u wilt zoeken met de door u ingevoerde tekst, selecteer dan . Een locatie zoeken met behulp van de zoekbalk 6 Selecteer indien nodig een locatie.** U kunt de zoekbalk gebruiken om locaties te zoeken door een categorie, merk, adres of plaatsnaam in te voeren. **Het zoekgebied wijzigen 1 Selecteer Waarheen?.** Uw toestel zoekt standaard naar locaties die het dichtst bij uw huidige locatie liggen. U kunt een locatie in de buurt van een andere plaats of locatie zoeken. **2** Selecteer de zoekbalk  $\Omega$ .  **1 Selecteer Waarheen? > Zoeken nabij.**  $\overline{\mathbb{Q}}$  $I$ ner zoc msterdam, NLD  **2 Selecteer een optie.** Categorieën  **3 Selecteer indien nodig een locatie.**

<span id="page-12-0"></span>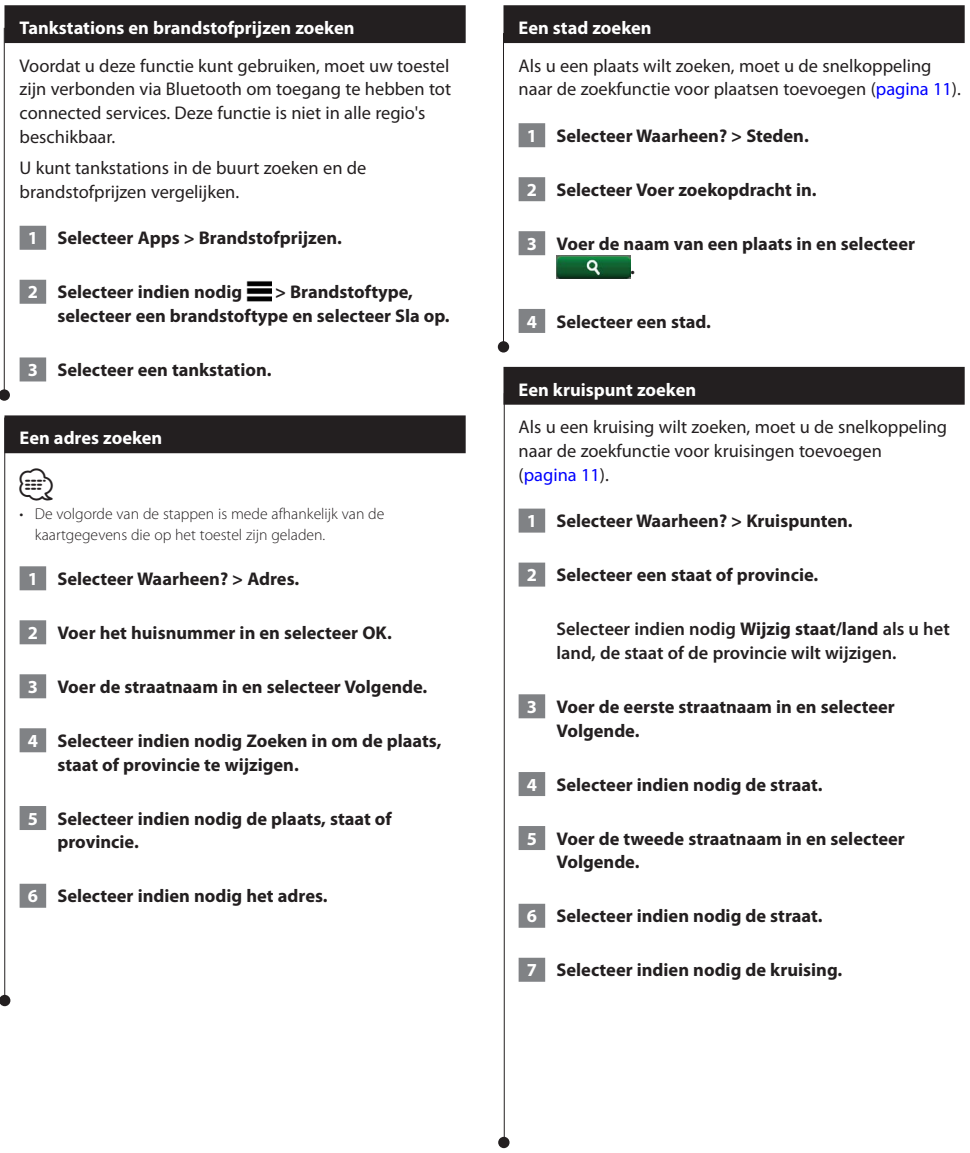

<span id="page-13-0"></span>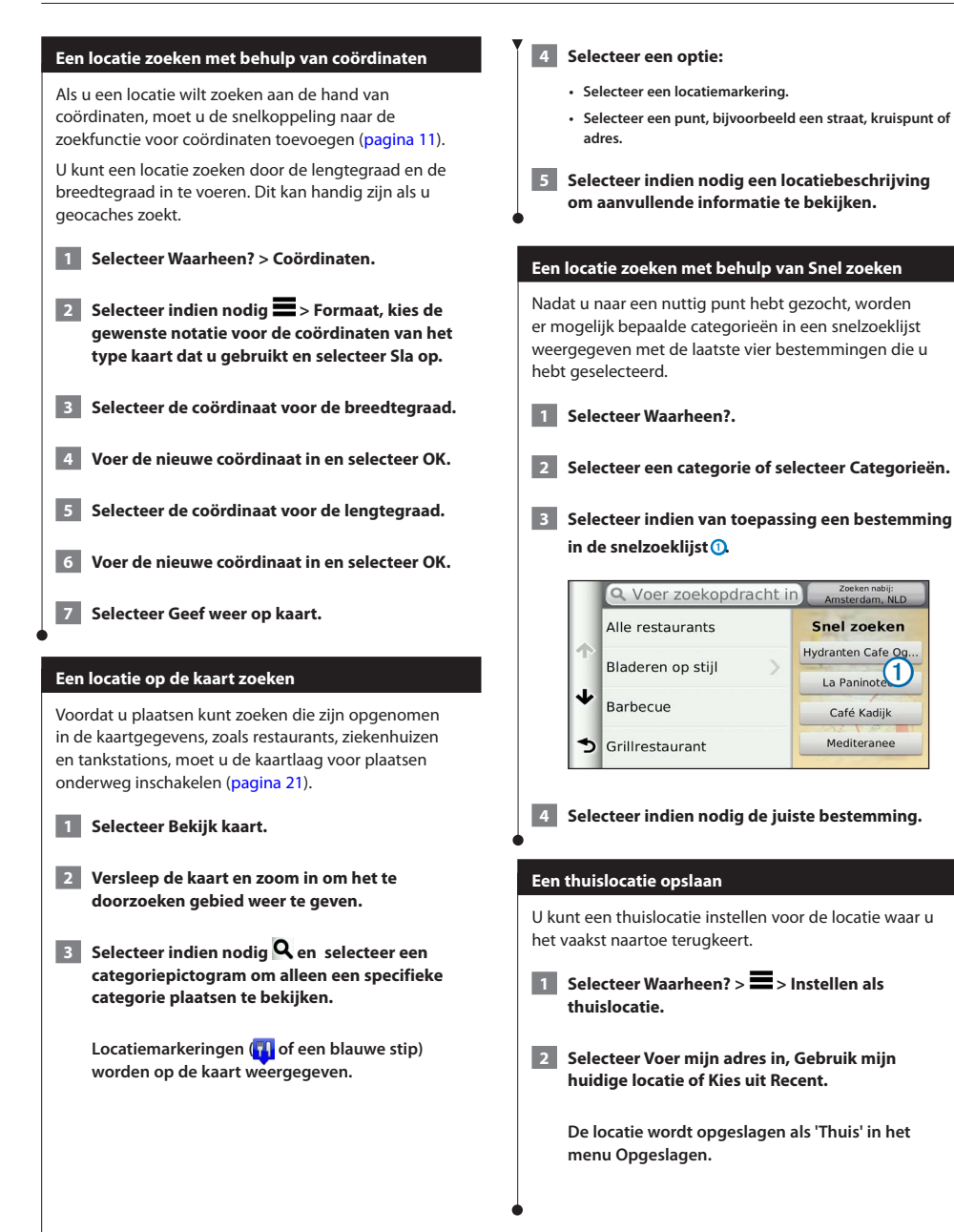

<span id="page-14-1"></span><span id="page-14-0"></span>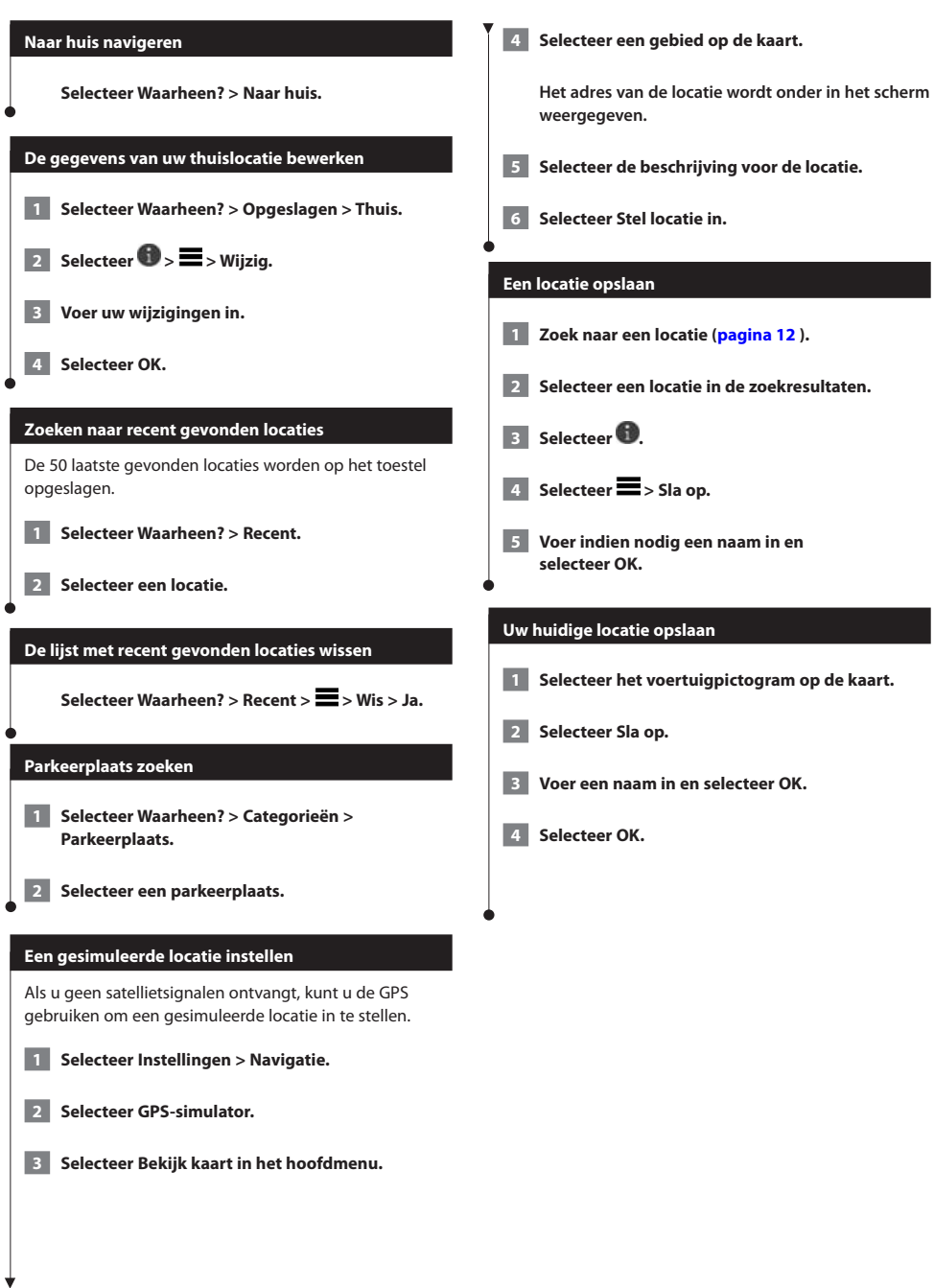

<span id="page-15-0"></span>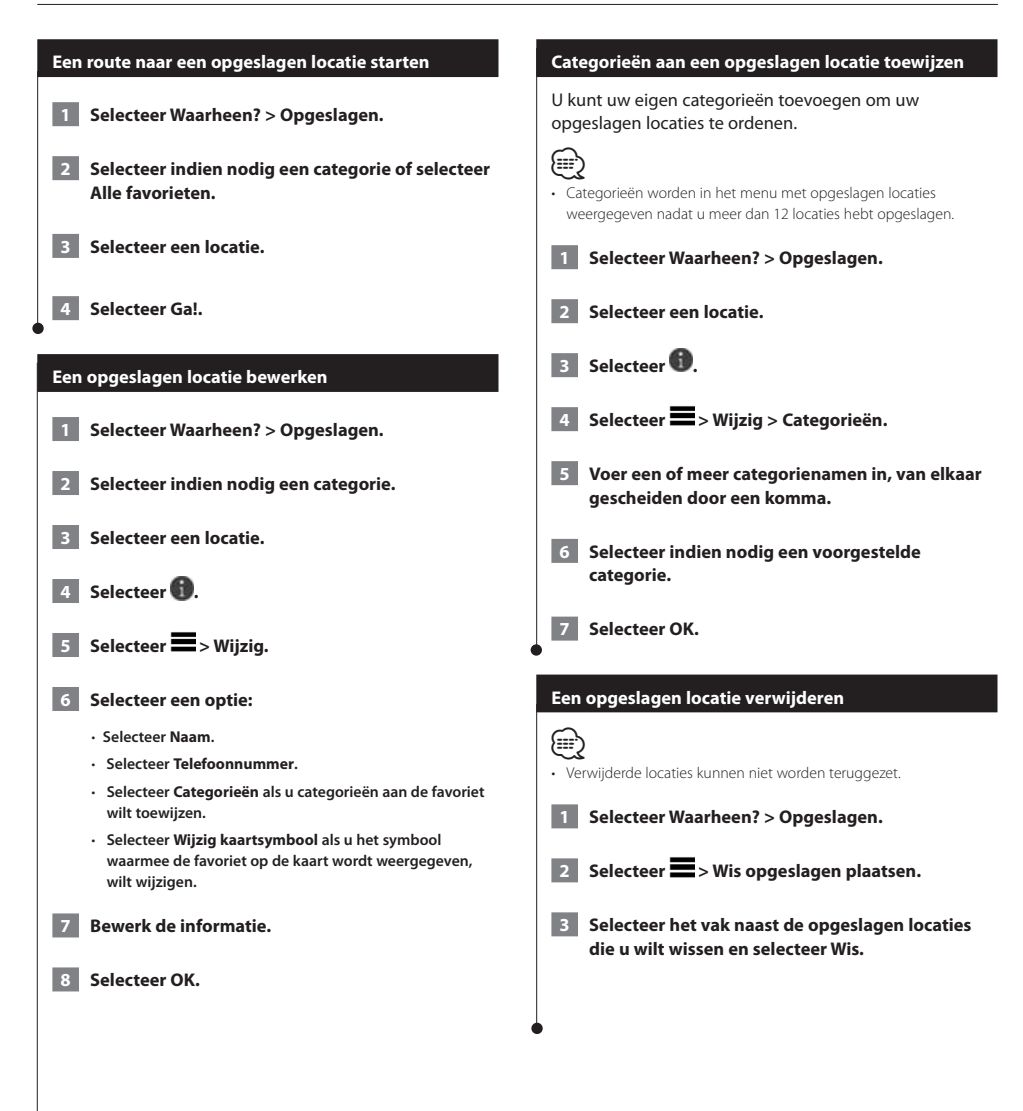

<span id="page-16-0"></span>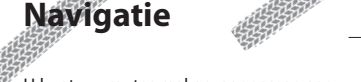

U kunt uw routes maken, aanpassen aan uw voorkeur en wijzigen.

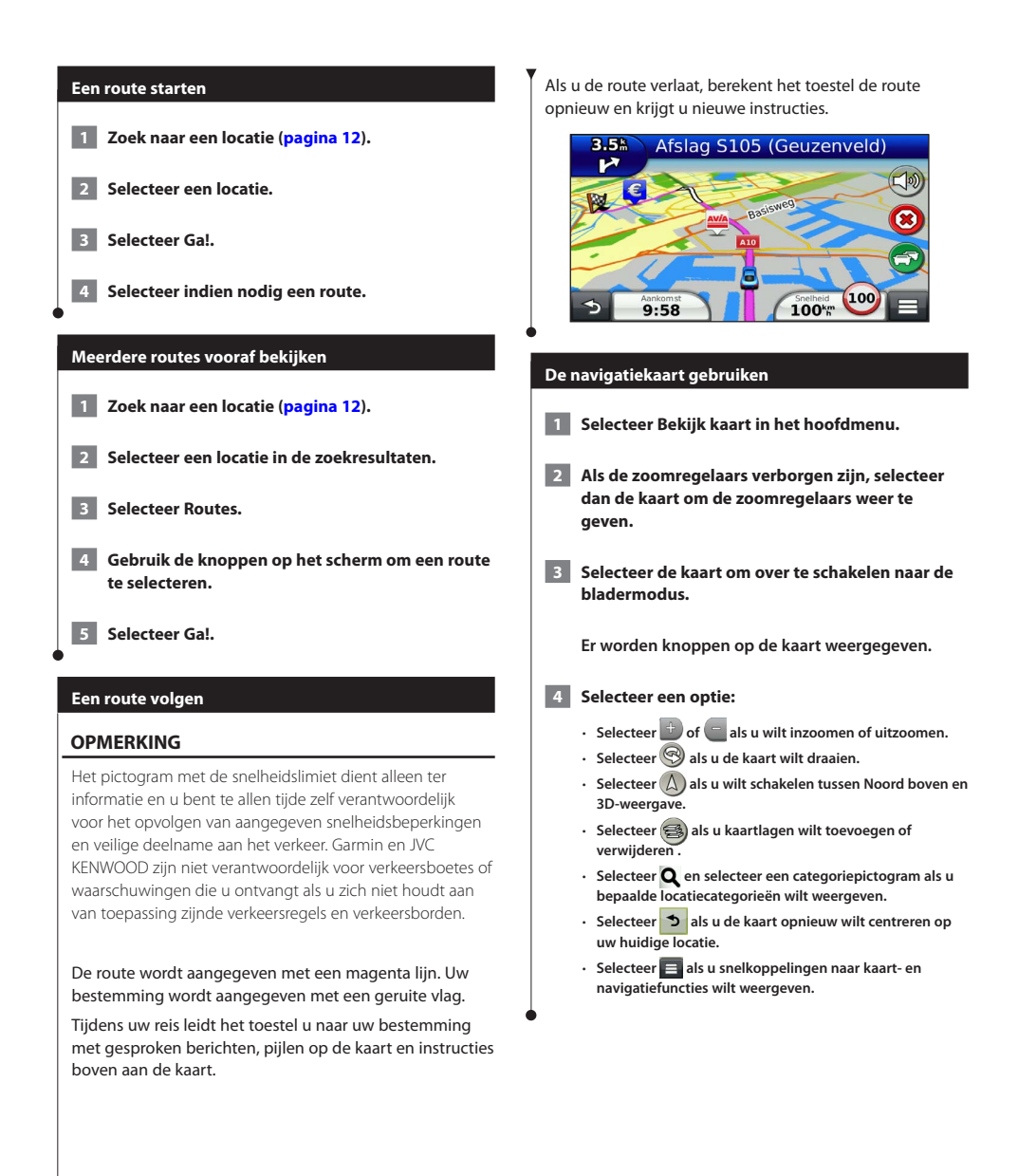

#### <span id="page-17-0"></span>**Navigatie**

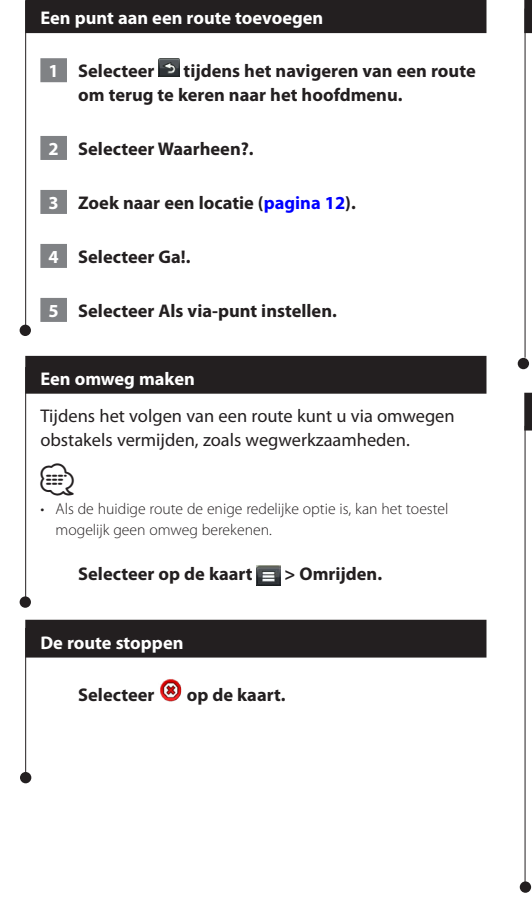

#### <span id="page-17-1"></span>**Routesuggesties gebruiken**

U dient ten minste één locatie op te slaan en de functie reisgeschiedenis in te schakelen voor u deze functie kunt gebruiken ([pagina 15](#page-14-1)).

Bij gebruik van de functie myTrends™ voorspelt uw toestel uw bestemming op basis van uw reisgeschiedenis, dag van de week en tijd van de dag. Nadat u een aantal malen naar een opgeslagen locatie bent gereden, wordt de locatie mogelijk weergegeven in de navigatiebalk op de kaart, samen met de verwachte reisduur en verkeersinformatie.

**Selecteer de navigatiebalk om een routesuggestie voor de locatie te bekijken.**

#### **Afrit met diensten gebruiken**

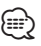

• U moet zich op een belangrijke autoweg of snelweg bevinden om Afrit met diensten te kunnen gebruiken.

Wanneer u een route navigeert, kunt u tankstations, restaurants, logies en toiletten vinden in de buurt van afritten die u nadert.

Deze diensten worden per categorie vermeld op tabbladen.

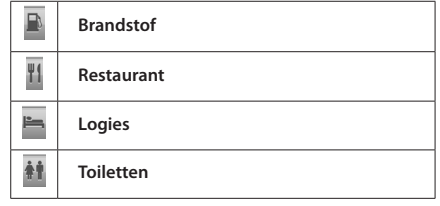

<span id="page-18-0"></span>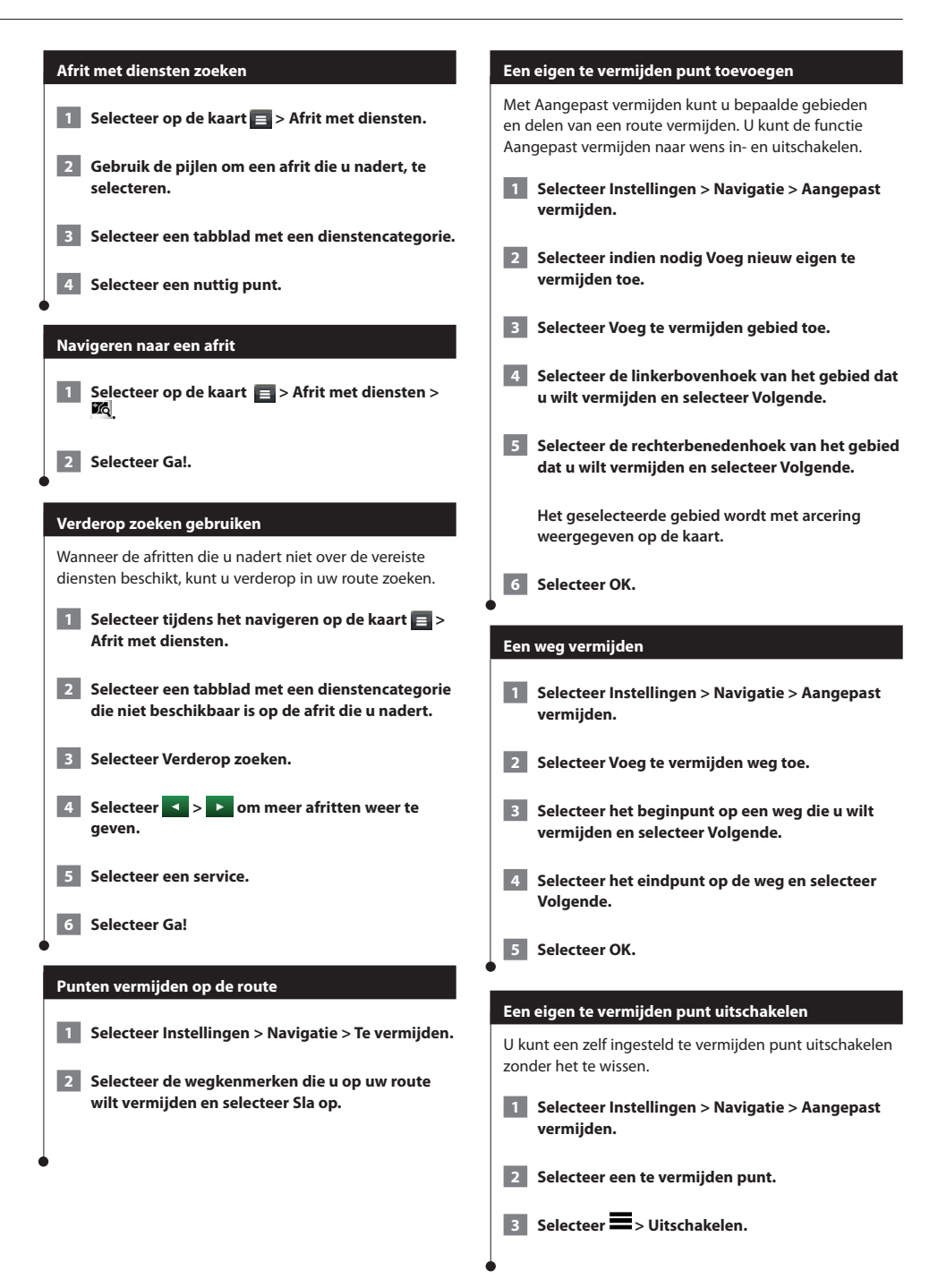

<span id="page-19-0"></span>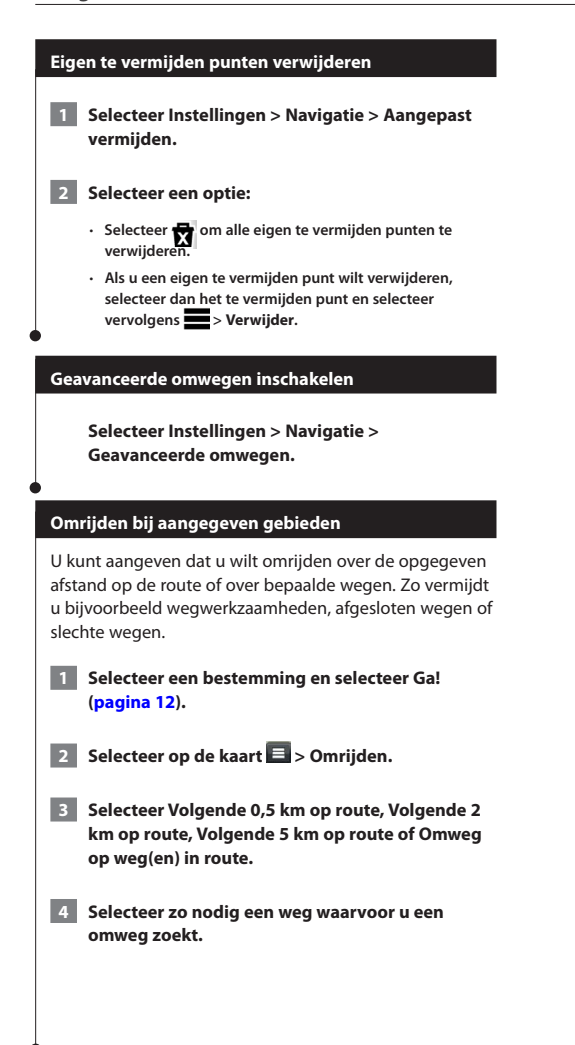

## <span id="page-20-0"></span> $\begin{small} \mathcal{L}^{(1)}_{\mathcal{M}^{(2)}_{\mathcal{M}^{(1)}}} & \mathcal{L}^{(2)}_{\mathcal{M}^{(2)}_{\mathcal{M$ **De kaartpagina's**

U kunt aanpassen welke gegevens op de kaart worden weergegeven en u kunt de eerstvolgende afslagen en huidige locatiegegevens weergeven.

<span id="page-20-1"></span>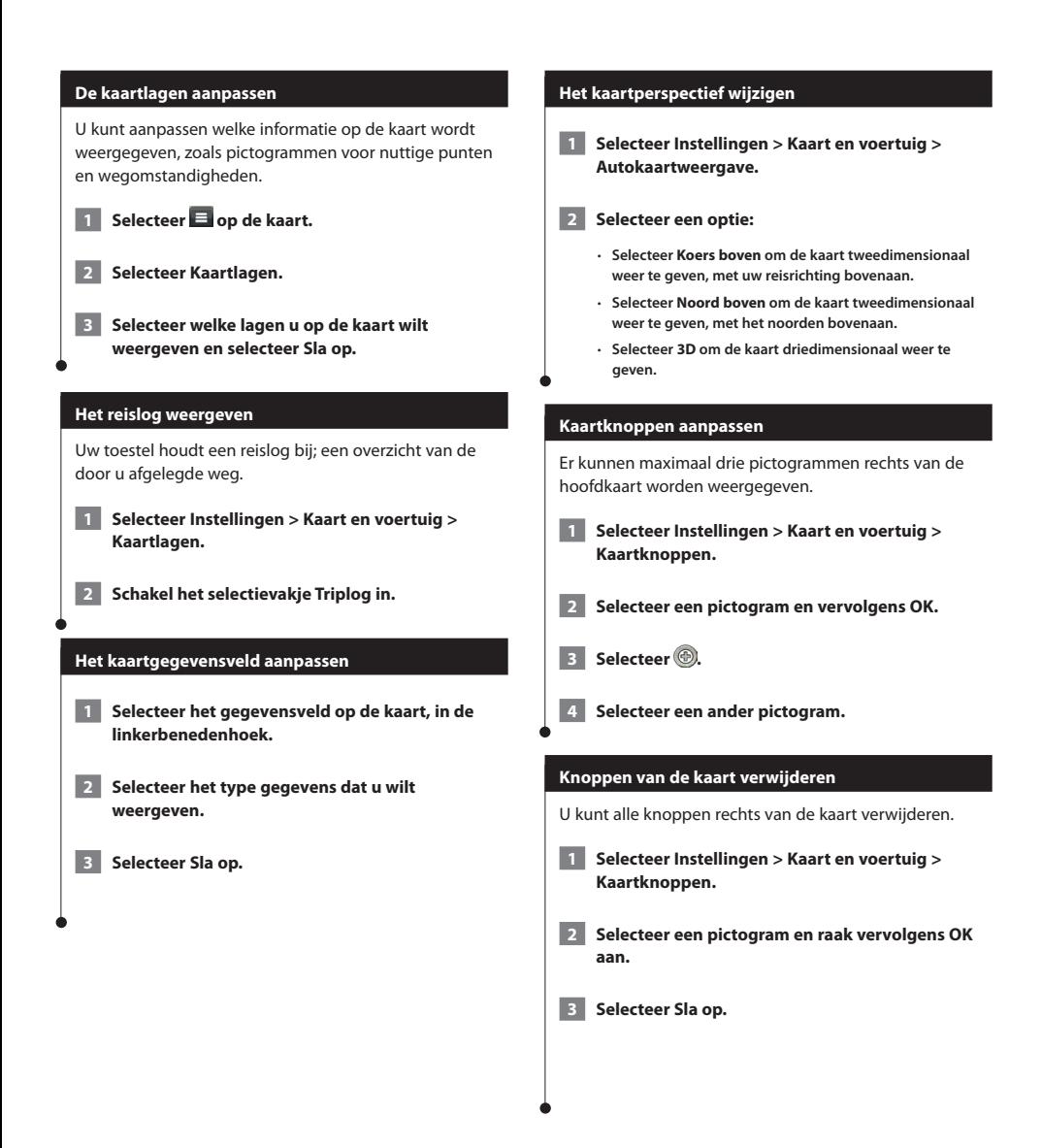

<span id="page-21-0"></span>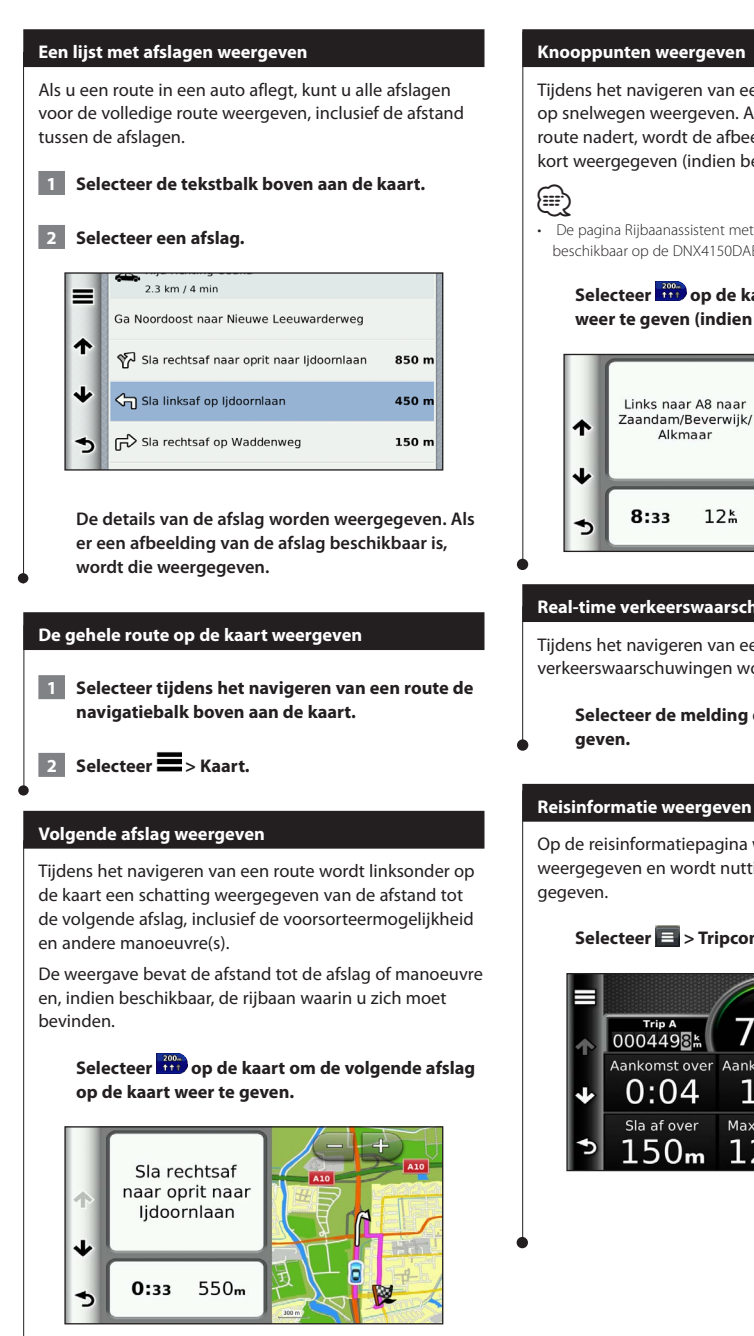

Tijdens het navigeren van een route kunt u knooppunten op snelwegen weergeven. Als u een knooppunt op een route nadert, wordt de afbeelding van het knooppunt kort weergegeven (indien beschikbaar).

• De pagina Rijbaanassistent met Knooppuntbeeld is niet beschikbaar op de DNX4150DAB en DNX4150BT.

> Selecteer **op de kaart om het knooppunt weer te geven (indien beschikbaar).**

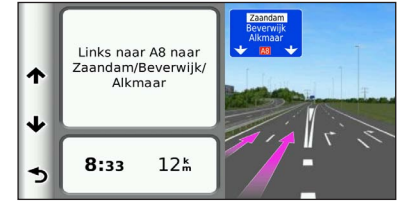

#### **Real-time verkeerswaarschuwingen weergeven**

Tijdens het navigeren van een route kunnen er verkeerswaarschuwingen worden weergegeven.

**Selecteer de melding om meer informatie weer te** 

Op de reisinformatiepagina wordt uw huidige snelheid weergegeven en wordt nuttige informatie over uw reis

#### Selecteer **E** > Tripcomputer op de kaart.

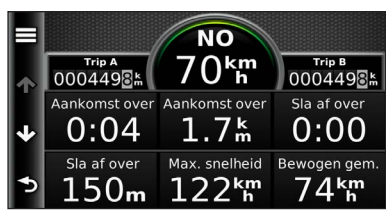

#### <span id="page-22-0"></span>**Reisinformatie herstellen**

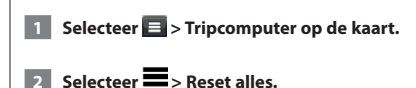

#### **3 Selecteer een optie:**

- **Selecteer Selecteer alles wanneer u niet navigeert om alle gegevensvelden op de kaart, behalve de snelheidsmeter, opnieuw in te stellen.**
- **Selecteer Herstel reisgegevens om de informatie op de tripcomputer opnieuw in te stellen.**
- **Selecteer Herstel max. snelheid als u de maximumsnelheid opnieuw wilt instellen.**
- **Selecteer Herstel reis B om de kilometerteller opnieuw in te stellen.**

#### **De huidige locatiegegevens weergeven**

U kunt de pagina Waar ben ik? gebruiken om informatie over uw huidige locatie weer te geven. Deze functie komt van pas als u uw locatie moet doorgeven aan hulpdiensten.

Selecteer op de kaart **E** > Waar ben ik?.

#### **Nabije services vinden**

U kunt de pagina Waar ben ik? gebruiken om nabije services, zoals ziekenhuizen of politiebureaus, te vinden.

**1 Selecteer 3 > Waar ben ik? op de kaart.** 

 **2 Selecteer een categorie.**

#### **Routebeschrijving naar uw huidige locatie**

Als u aan iemand anders uw huidige locatie moet doorgeven, kan uw toestel u een routebeschrijving geven.

Selecteer Apps > Waar ben ik? >  $\blacksquare$  > **Routebeschr. naar mij.**

## <span id="page-23-0"></span>**De apps gebruiken**

De apps op uw navigatiesysteem bieden toegang tot informatie over het weer, het plannen van een reis, brandstofrapporten en veel meer.

#### **Over de apps**

De apps op uw navigatiesysteem geven toegang tot premium verbindingsservices, zoals Real-time verkeersinformatie, Brandstofprijzen, Dynamisch parkeren, Real-time verkeerscamera's en nog veel meer. De dekking van deze services is afhankelijk van de beschikbaarheid ervan in uw regio. Zie de overige Kenwood-systeemhandleidingen voor meer informatie.

#### **Over ecoRoute**

Met ecoRoute kunt u voor uw voertuig het brandstofverbruik, de CO2-uitstoot en de brandstofprijs uitrekenen om naar een bepaalde bestemming te navigeren. Verder biedt ecoRoute hulpmiddelen om het brandstofverbruik te verbeteren.

De door de functie ecoRoute geleverde gegevens zijn slechts een schatting. De gegevens zijn niet specifiek op uw voertuig van toepassing. Als u nauwkeurigere brandstofrapporten wilt voor een bepaald voertuig en rijgewoonten, kalibreer dan het brandstofverbruik.

#### **Een voertuigprofiel maken**

Het voertuigprofiel geeft ecoRoute een basis voor het berekenen van het brandstofverbruik van uw voertuig.

 **1 Selecteer Apps > ecoRoute.**

 **2 Voer de vereiste informatie in en tik op Volgende.**

**B** Selecteer OK.

#### **Uw voertuigprofiel opnieuw instellen**

 **1 Selecteer Apps > ecoRoute > Voertuigprofiel.**

 **2 Selecteer Reset.**

#### **Het brandstofverbruik kalibreren**

Gebruik deze functie als u tankt om te zorgen dat de informatie over brandstofverbruik correct blijft.

- **1 Selecteer Apps > ecoRoute > Bij de pomp.**
- **2 Voer de actuele brandstofprijs in.**
- **3 Voer in hoeveel brandstof uw voertuig heeft verbruikt sinds de laatste keer dat u hebt getankt.**
- **4 Voer de afstand in die u hebt afgelegd sinds de laatste keer dat u hebt getankt.**
- **5 Selecteer Volgende.**

#### **De ecoChallenge aangaan**

Met behulp van de ecoChallenge kunt u uw rijgedrag beoordelen en uw brandstofverbruik mogelijk verminderen. Hoe hoger uw ecoChallenge scores, hoe meer brandstof u bespaart. De ecoChallenge verzamelt tijdens het rijden gegevens en berekent een score. Het pictogram ecoChallenge <sup>0</sup> geeft uw score aan op

de kaart.

#### **Selecteer Apps > ecoRoute > ecoChallenge.**

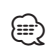

- Selecteer het pictogram om gedetailleerde ecoChallenge scores weer te geven.
- De kleur van het blad op het pictogram Uitdaging zuinig rijden verandert afhankelijk van uw prestaties in de uitdaging.

#### **ecoChallenge scores**

- **Totaal**: een combinatie van scores voor snelheid, accelereren en remmen.
- **Snelheid**: u verdient punten voor het rijden op de optimale snelheid waarop uw voertuig brandstof bespaart. Voor de meeste voertuigen is dit tussen 70 en 100 km/u (45–60 mph).
- **Versnelling**: u verdient punten voor gelijkmatig accelereren en verliest punten voor snel accelereren.
- **Remmen**: u verdient punten door geleidelijk af te remmen en verliest punten als u te krachtig remt.

<span id="page-24-0"></span>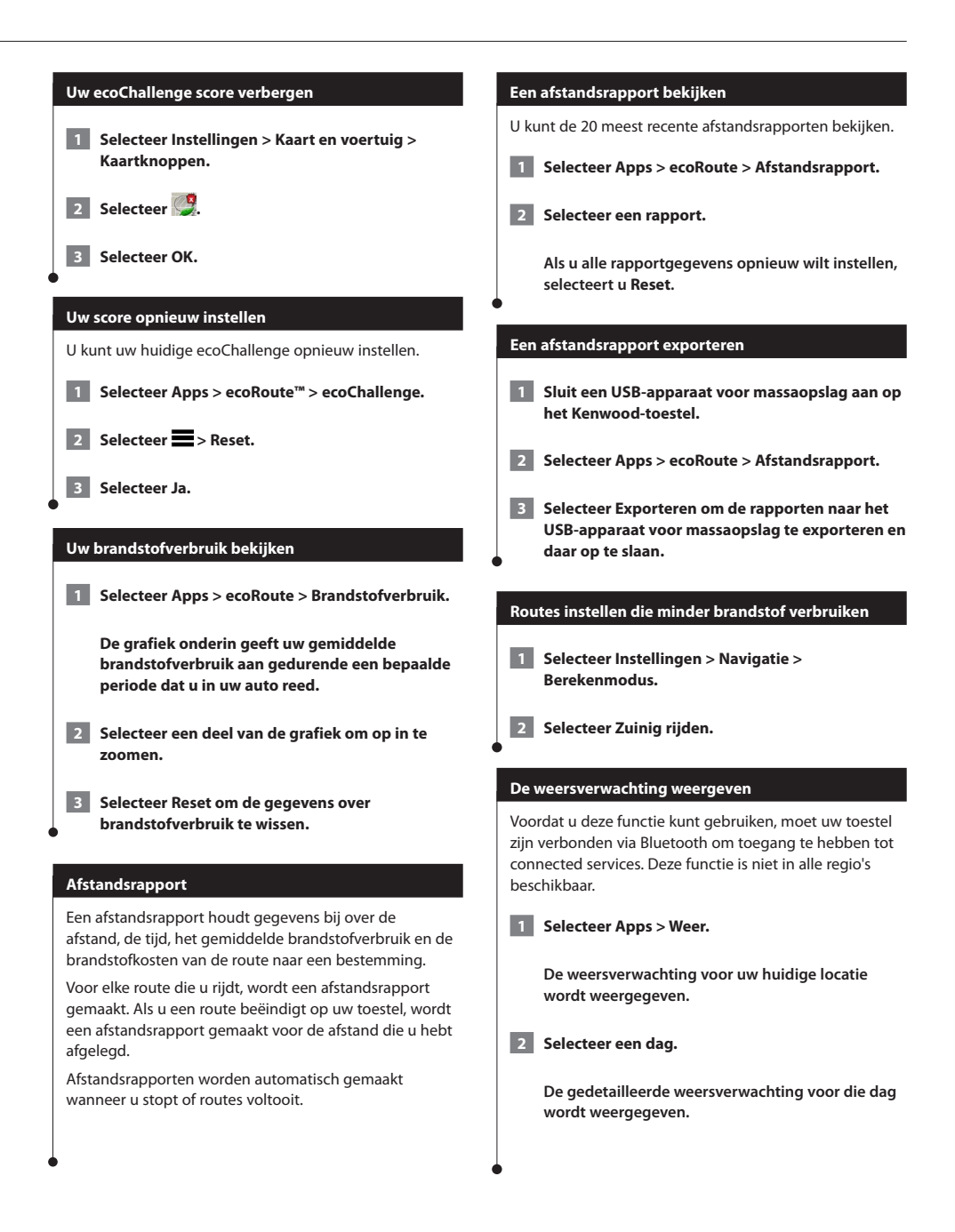

<span id="page-25-0"></span>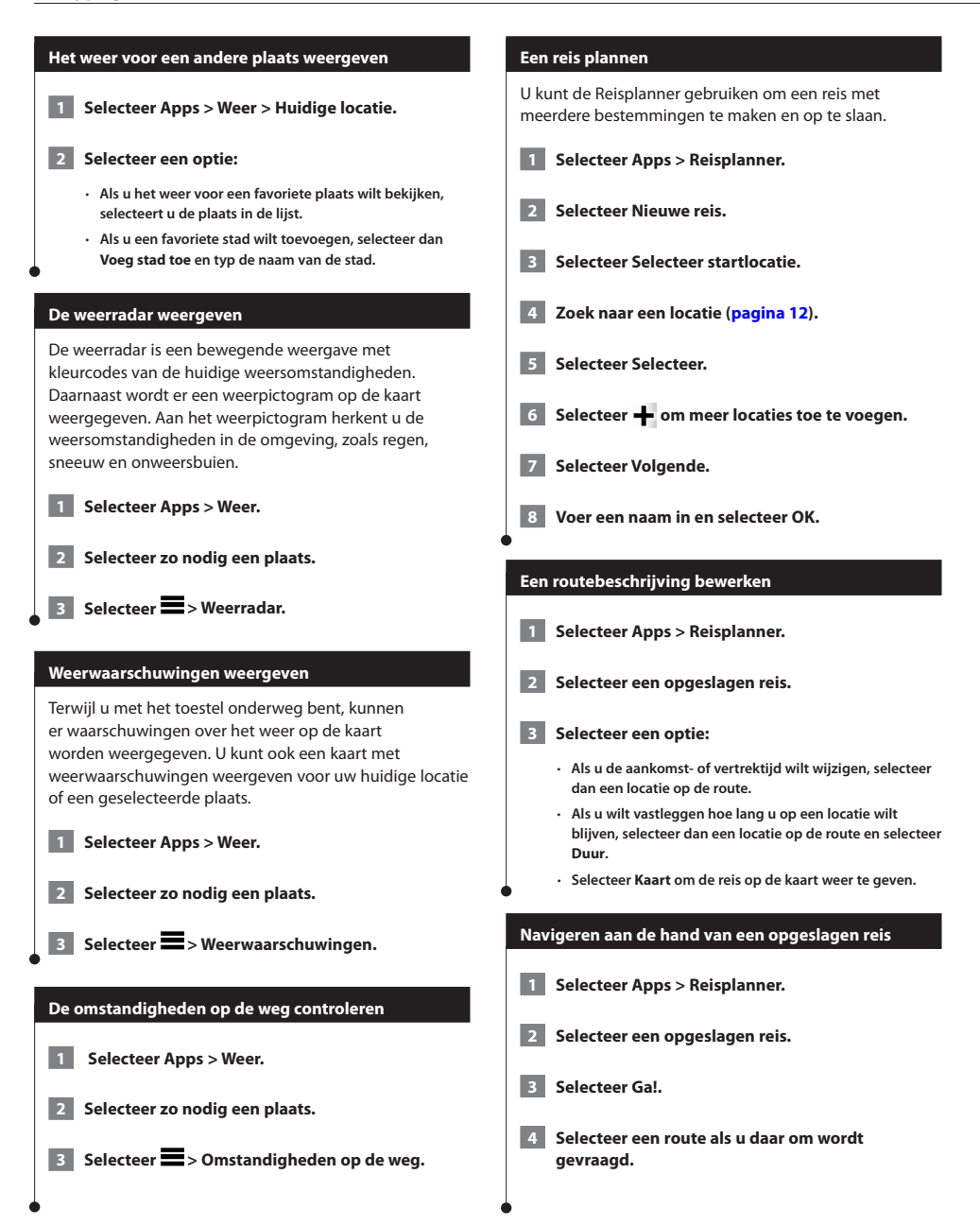

<span id="page-26-0"></span>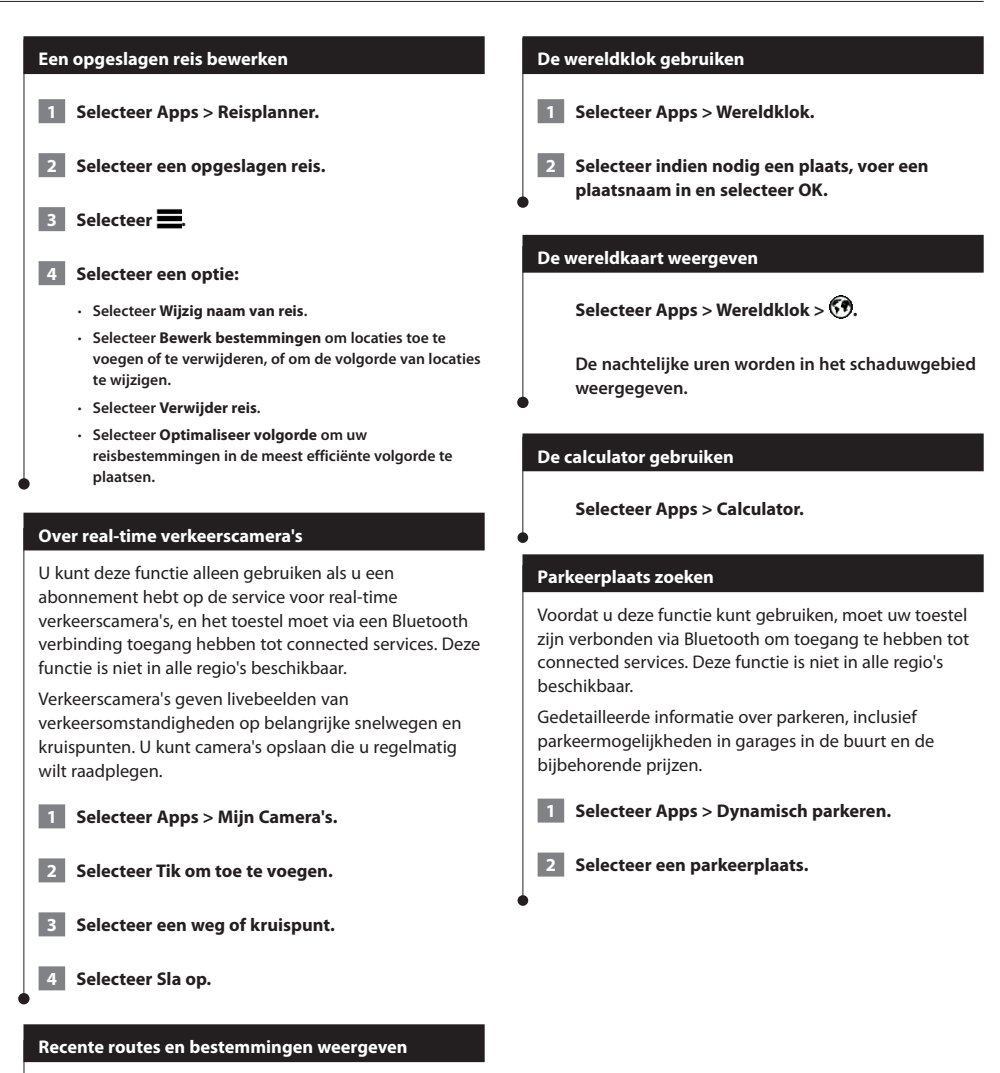

<span id="page-26-1"></span>Voordat u deze functie kunt gebruiken, moet u de functie voor reisgeschiedenis inschakelen ([pagina 31](#page-30-2)).

U kunt uw voorgaande routes en plaatsen waar u bent gestopt op de kaart bekijken.

**Selecteer Apps > Waar ik was.**

## <span id="page-27-0"></span>**Verkeersinformatie**

Dankzij de ingebouwde ontvanger kan het navigatiesysteem verkeersinformatie ontvangen en gebruiken. Als de verkeersinformatie wordt ontvangen, wordt het op de kaart weergegeven en kunt u uw route wijzigen om het ongemak te omzeilen.

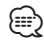

• Verkeersinformatie is niet overal beschikbaar.

#### **OPMERKING**

Garmin en JVC KENWOOD zijn niet verantwoordelijk voor de nauwkeurigheid en actualiteit van de verkeersinformatie.

Op sommige plaatsen en in sommige landen is verkeersinformatie mogelijk niet beschikbaar.

#### **Een verkeersabonnement activeren**

U hoeft het abonnement dat bij uw navigatiesysteem werd geleverd niet te activeren. Het abonnement wordt automatisch geactiveerd zodra uw systeem satellietsignalen ontvangt en ook verkeersinformatiesignalen ontvangt van de provider van de betaalservice.

#### **Verkeersinformatie**

U kunt met uw navigatiesysteem verkeersinformatie ontvangen met behulp van de ingebouwde verkeersinformatie-ontvanger of een verkeersabonnement van INRIX Traffic Service. Om verkeersinformatie te ontvangen, dient de verkeersinformatie-ontvanger zich binnen het gegevensbereik te bevinden van een station dat verkeersinformatie uitzendt. Het verkeersabonnement wordt automatisch geactiveerd zodra uw navigatiesysteem satellietsignalen ontvangt en ook verkeersinformatiesignalen ontvangt van de serviceprovider. U kunt te allen tijde andere verkeersabonnementen toevoegen.

#### **Verkeersinformatie gebruiken via INRIX Traffic Service**

U kunt een verkeersabonnement aanschaffen om verkeersinformatie te ontvangen met behulp van de INRIX Traffic Service. Wanneer uw navigatiesysteem met INRIX is verbonden en zich binnen een dekkingsgebied voor verkeersinformatie bevindt, wordt de verkeersinformatie op uw systeem weergegeven. Verkeersinformatie is niet in alle gebieden of regio's beschikbaar.

 **Raadpleeg de KENWOOD Traffic Powered By INRIX toepassing voor informatie over INRIX verkeersabonnementen.**

#### **Over het verkeerspictogram**

Er verschijnt een verkeerspictogram op de kaart als er verkeersinformatie wordt ontvangen. Het verkeerspictogram verandert van kleur om de ernst van de verkeerssituatie aan te geven.

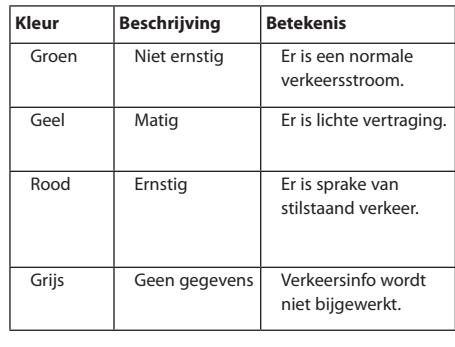

<span id="page-28-0"></span>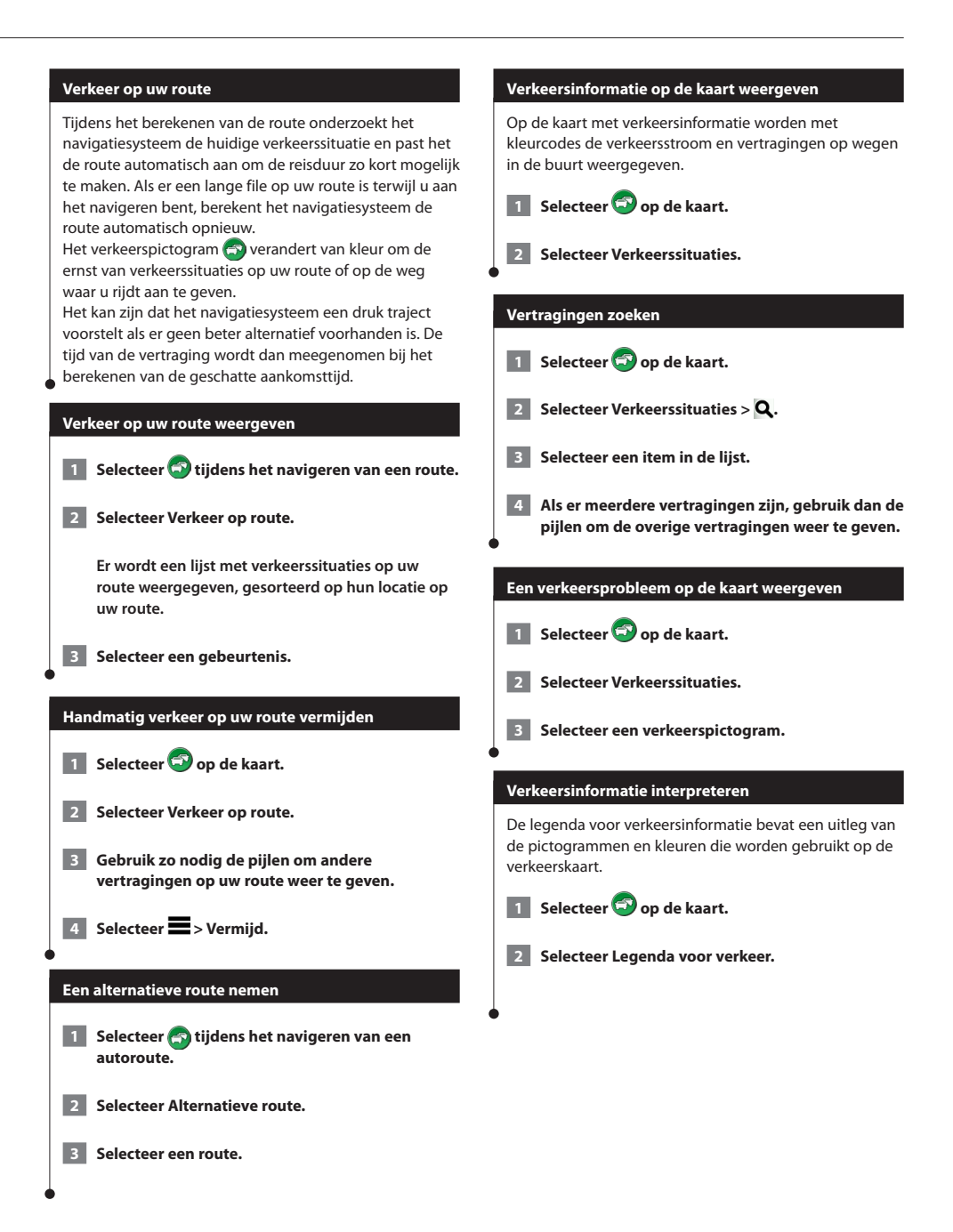

## <span id="page-29-0"></span>**De instellingen aanpassen**

U kunt de instellingen van uw GPS-navigatiesysteem aanpassen.

#### **Het navigatiesysteem aanpassen**

 **1 Selecteer Instellingen.**

- **2 Selecteer een instellingscategorie.**
- **3 Selecteer de instelling die u wilt wijzigen.**

#### **De kaartinstellingen wijzigen**

#### **Selecteer Instellingen > Kaart en voertuig.**

- **Voertuig**: selecteer **Wijzig** om het pictogram te wijzigen waarmee uw positie op de kaart wordt weergegeven. Selecteer het pictogram dat u wilt gebruiken en selecteer vervolgens **Sla op**.
- **Autokaartweergave**: hiermee selecteert u een kaartperspectief.
- **Kaartdetail**: hiermee stelt u in hoeveel details op de kaart worden weergegeven. Als er meer details worden weergegeven, wordt de kaart mogelijk langzamer opnieuw getekend.
- **Kaartthema**: hiermee kunt u de kleuren van de kaartgegevens wijzigen.
- **Kaartknoppen**: hiermee bepaalt u welke pictogrammen op de kaart worden weergegeven. Er kunnen maximaal drie pictogrammen aan de kaart worden toegevoegd.
- **Kaartlagen**: hiermee stelt u de gegevens in die op de kaart worden weergegeven.
- **Dashboards**: hiermee stelt u de dashboardindeling in.
- **Mijn Kaarten**: hiermee stelt u in welke geïnstalleerde kaarten het toestel gebruikt.

#### **Kaarten inschakelen**

 **1 Selecteer Instellingen > Kaart en voertuig > Mijn Kaarten.**

 **2 Selecteer een kaart.**

#### **Navigatie-instellingen wijzigen**

#### **Selecteer Instellingen > Navigatie.**

- **Berekenmodus**: hiermee stelt u de routevoorkeur in.
- **Te vermijden**: hiermee stelt u in welke wegonderdelen u tijdens een route wilt vermijden.
- **Aangepast vermijden**: hiermee kunt u opgeven welke specifieke wegen en gebieden u wilt vermijden.
- **Geavanceerde omwegen**: hiermee kunt u de lengte van een omweg instellen.
- **Veilige modus**: hiermee schakelt u alle functies van het navigatiesysteem uit die veel aandacht van de gebruiker vragen en u tijdens het rijden kunnen afleiden.
- **GPS-simulator**: hiermee stelt u in dat het toestel geen GPSsignalen meer ontvangt, waarmee u de batterij spaart.

#### **De scherminstellingen wijzigen**

#### **Selecteer Instellingen > Scherm.**

• **Kleurmodus**: selecteer **Dag** voor een lichte achtergrond, **Nacht** voor een donkere achtergrond of **Auto** om automatisch tussen deze twee opties te schakelen.

#### **Routevoorkeuren**

#### **Selecteer Instellingen > Navigatie > Berekenmodus.**

De routeberekening is gebaseerd op de snelheidsgegevens van een weg en de versnellingsgegevens van een voertuig voor een bepaalde route.

- **Snellere tijd**: hiermee berekent u routes die sneller worden afgelegd, maar mogelijk langer zijn.
- **Kortere afstand**: hiermee berekent u routes die korter zijn, maar mogelijk langzamer worden afgelegd.
- **Minder brandstof**: hiermee berekent u routes waarvoor minder brandstof nodig is dan voor andere routes.

#### <span id="page-30-0"></span>**De tijdsinstellingen wijzigen**

#### **Selecteer Instellingen > Eenheden en tijd.**

- **Huidige tijd**: selecteer **Automatisch** om de tijd automatisch te laten bijwerken. Als Automatisch niet is geselecteerd, kunt u de tijd aanpassen in stappen van 15 minuten.
- **Tijdweergave**: hiermee kiest u UTC-, 12-uurs- of 24-uurstijdweergave.
- **Eenheden**: Hiermee stelt u de maateenheid voor afstanden in.

#### <span id="page-30-1"></span>**De talen instellen**

#### **Selecteer Instellingen > Taal en toetsenbord.**

- **Taal voor spraak**: hiermee selecteert u een stem voor de gesproken aanwijzingen.
- **Taal voor toetsenbord**: hiermee stelt u de taal voor het toetsenbord in.
- **Toetsenbordindeling**: Hiermee stelt u de indeling van het toetsenbord in.

#### **Beveiligingsinstellingen toevoegen**

#### **Selecteer Instellingen > Navigatie > Veilige modus.**

• **Veilige modus**: hiermee schakelt u de veilige modus in of uit. Wanneer het voertuig rijdt, worden in de veilige modus alle functies uitgeschakeld die veel aandacht van de gebruiker vereisen en u tijdens het rijden kunnen afleiden.

#### <span id="page-30-2"></span>**Toestel- en privacyinstellingen**

#### **Selecteer Instellingen > Toestel.**

• **Over**: hiermee geeft u het versienummer van de software, het id-nummer van het toestel en informatie over verschillende andere softwarefuncties weer.

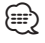

- U hebt deze gegevens nodig om de systeemsoftware bij te werken of aanvullende kaartgegevens aan te schaffen [\(pagina 32\)](#page-31-1).
- **Reisgeschiedenis**: hiermee kan het toestel informatie vastleggen voor de functies myTrends [\(pagina 18\)](#page-17-1), Waar ik ben geweest ([pagina 27\)](#page-26-1) en Triplog.
- **Wis reigeschiedenis**: hiermee wordt de gehele reisgeschiedenis gewist voor de functies myTrends ([pagina 18\)](#page-17-1), Waar ik ben geweest ([pagina 27\)](#page-26-1) en Triplog.

#### **De instellingen herstellen**

U kunt een bepaalde categorie met instellingen of alle instellingen terugzetten naar de fabrieksinstellingen.

- **1 Selecteer Instellingen.**
- **2 Selecteer indien nodig een instellingencategorie.**
- **8** Selecteer **E** > Herstel.

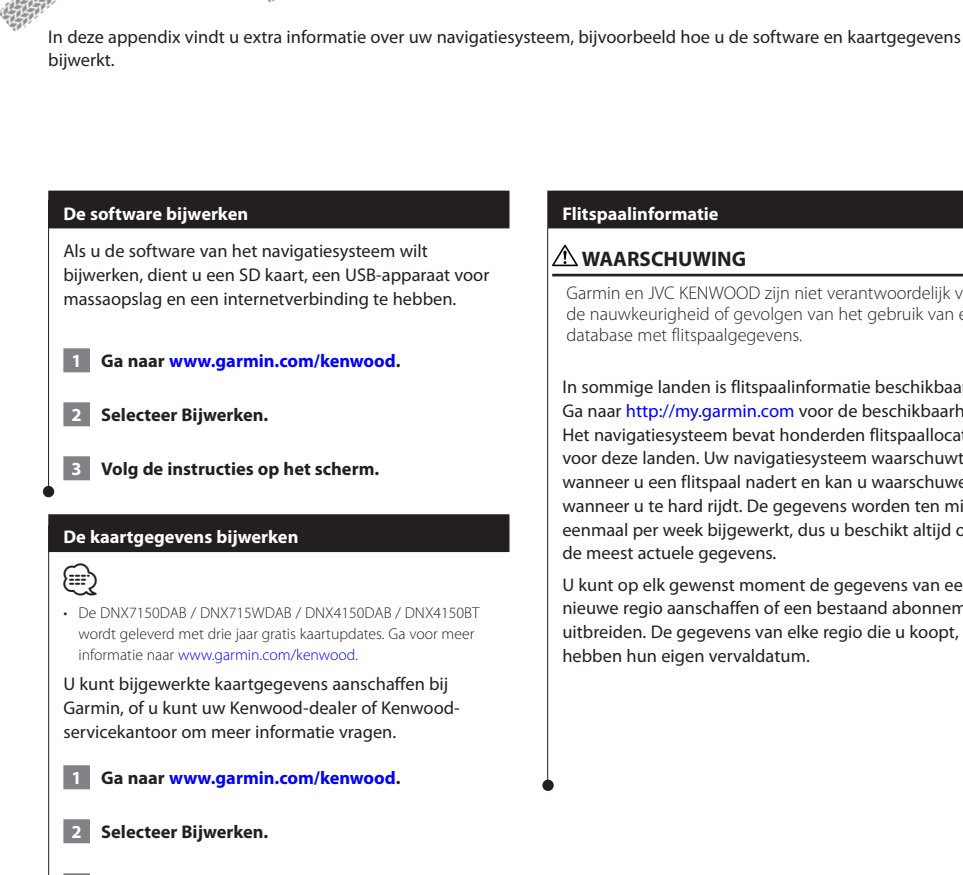

<span id="page-31-0"></span>**Appendix**

<span id="page-31-1"></span> **3 Volg de instructies op het scherm.**

#### **Flitspaalinformatie**

#### **WAARSCHUWING**

Garmin en JVC KENWOOD zijn niet verantwoordelijk voor de nauwkeurigheid of gevolgen van het gebruik van een database met flitspaalgegevens.

In sommige landen is flitspaalinformatie beschikbaar. Ga naar<http://my.garmin.com>voor de beschikbaarheid. Het navigatiesysteem bevat honderden flitspaallocaties voor deze landen. Uw navigatiesysteem waarschuwt u wanneer u een flitspaal nadert en kan u waarschuwen wanneer u te hard rijdt. De gegevens worden ten minste eenmaal per week bijgewerkt, dus u beschikt altijd over de meest actuele gegevens.

U kunt op elk gewenst moment de gegevens van een nieuwe regio aanschaffen of een bestaand abonnement uitbreiden. De gegevens van elke regio die u koopt, hebben hun eigen vervaldatum.

#### <span id="page-32-0"></span>**Eigen nuttige punten**

U kunt handmatig databases met eigen nuttige punten laden, die verkrijgbaar zijn bij verschillende bedrijven op internet. Bepaalde databases met eigen nuttige punten bevatten waarschuwingsgegevens voor bepaalde punten zoals flitspalen en schoolzones. Het navigatiesysteem geeft een waarschuwing als u één van deze punten nadert. U bent ervoor verantwoordelijk om te controleren dat uw gebruik van flitspaalinformatie wettelijk is toegestaan in uw gebied.

## **WAARSCHUWING**

Garmin en JVC KENWOOD zijn niet verantwoordelijk voor de gevolgen van het gebruik van een aangepaste database met nuttige punten of de nauwkeurigheid ervan.

Nadat u uw database met nuttige punten hebt gedownload, kunt u met de Garmin POI Loader deze nuttige punten op USB-apparaat voor massaopslag installeren. Laad de nuttige punten op het USB-apparaat voor massaopslag. De POI Loader is verkrijgbaar op [www.garmin.com/products/poiloader](http://www.garmin.com/products/poiloader). Raadpleeg het Help-bestand van de POI Loader voor meer informatie. Dit kunt u openen door op **Help** te klikken.

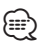

• Elke keer dat u eigen nuttige punten naar het navigatiesysteem laadt, worden andere eigen nuttige punten die al in het systeem waren opgeslagen, overschreven.

#### **Eigen nuttige punten zoeken**

 **1 Selecteer Waarheen? > Categorieën > Eigen nuttige punten.**

 **2 Selecteer een categorie.**

Voor de laatste gratis software-updates (met uitzondering van kaartgegevens) gedurende de levensduur van uw Garmin producten, bezoekt u de Garmin website op [www.garmin.com/kenwood](http://www.garmin.com/kenwood).

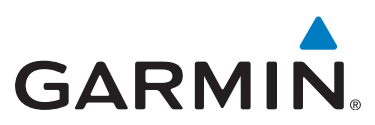

© 2015 Garmin Ltd. of haar dochtermaatschappijen

Garmin International, Inc. 1200 East 151st Street, Olathe, Kansas 66062, V.S.

Garmin (Europe) Ltd. Liberty House, Hounsdown Business Park, Southampton, Hampshire, SO40 9LR, V.K.

Garmin Corporation No. 68, Zangshu 2nd Road, Xizhi Dist., New Taipei City, 221, Taiwan (Republiek China)

[www.garmin.com](http://www.garmin.com)

Onderdeelnummer 190-01812-55 Rev. A

Garmin® en het Garmin logo zijn handelsmerken van Garmin Ltd. of haar dochtermaatschappijen, geregistreerd in de Verenigde Staten en andere landen. ecoRoute™, myTrends™ en trafficTrends™ zijn handelsmerken van Garmin Ltd. of haar dochtermaatschappijen. Deze handelsmerken mogen niet worden gebruikt zonder de uitdrukkelijke toestemming van Garmin. HERE is een handelsmerk in de Verenigde Staten en andere landen. Het merk en de logo's van Bluetooth® zijn het eigendom van Bluetooth SIG, Inc. en voor elk gebruik van het merk en de logo's is een licentie verkregen. Alle andere bedrijfsnamen en handelsmerken die in deze documentatie worden genoemd, zijn het eigendom van hun respectieve eigenaars. Alle rechten voorbehouden.